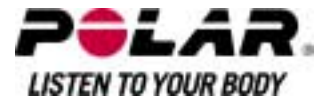

目录

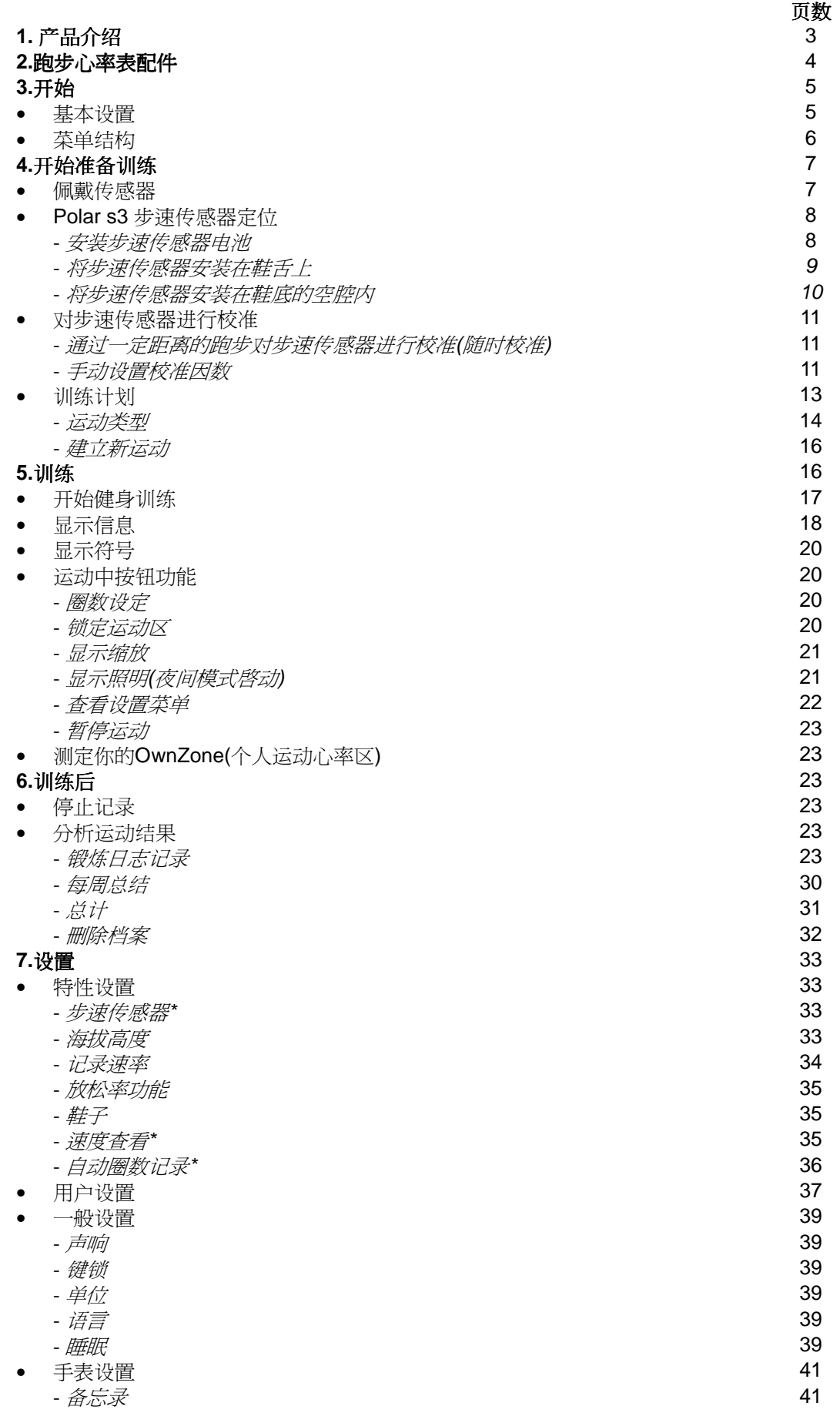

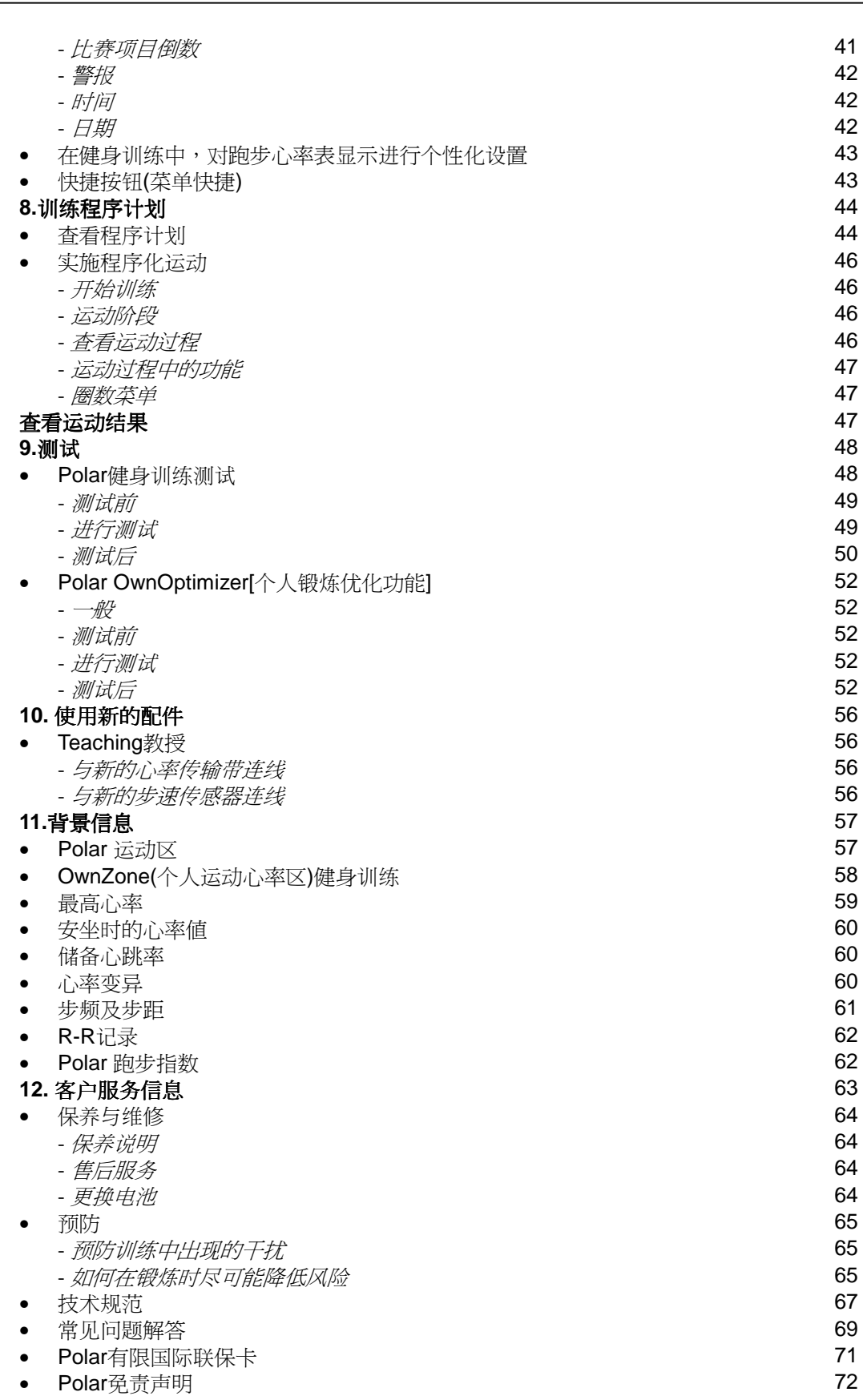

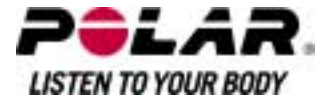

## 第一部份:前言

## 恭喜你! 你已购买了整套训练系统,能够根据你的训练需求进行度身订制。

完整的训练系统

利用Polar ProTrainer 5安排你的訓 練,并傳送至你的跑步心率表。

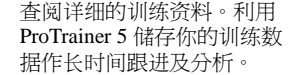

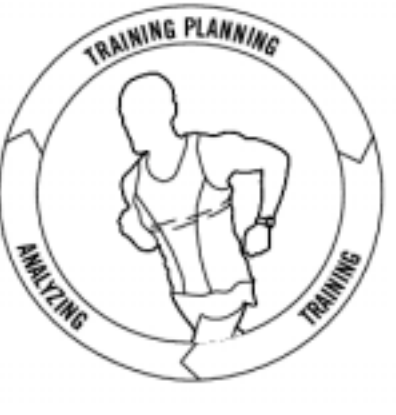

你的跑步心率表透过你的训练 及储存你的训练数据为你提供 **《常言》, "就会知道,你可把** 训练结过传送至Polar Pro Trainer 5

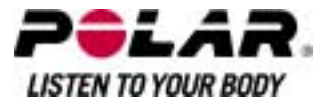

#### 第二部份:**Polar RS800** 跑步心率表配件:

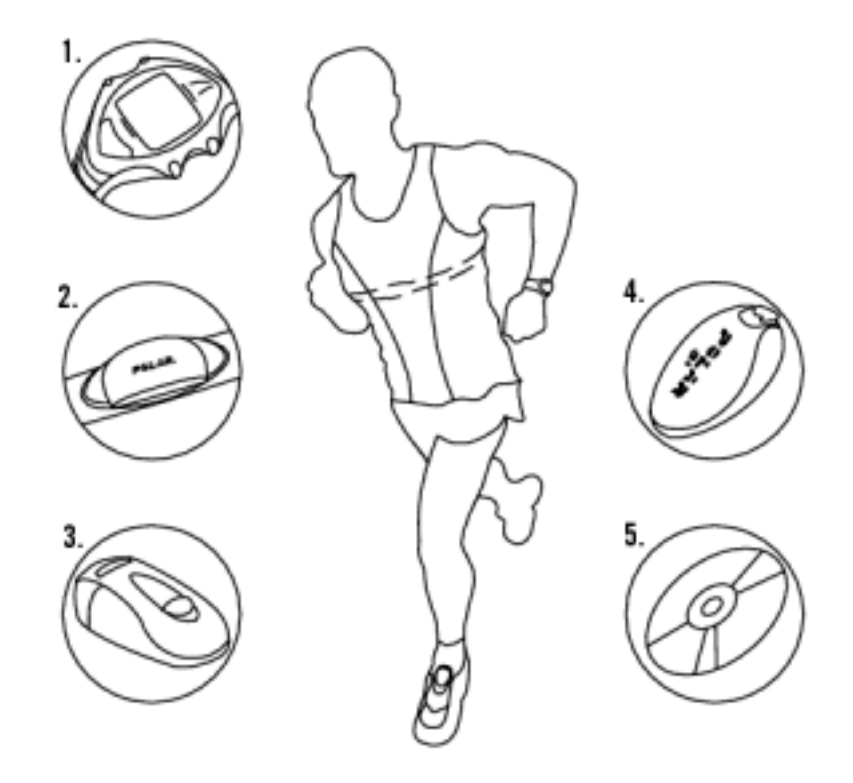

- 1. RS800跑步心率表:跑步心率表能够显示并且记录你在锻炼过程中的心率 与其他锻炼数据。
- 2. Polar Wearlink W.I.N.D.密码心率传输带(Polar RS800):传感器会向跑步心 率表发送心率讯号。传感器由连接器与心率传输带组成。
- 3. Polar S1 步速传感器(Polar RS400):传感器能够将跑步速度/步幅与距离测 量值传送到你的跑步心率表上。
- 4. Polar s3 Polar S3步速传感器 W.I.N.D.(Polar RS800):传感器能够将跑步度 /步幅与距离测量值传送到你的跑步心率表上。传感器还能够测试你的跑步 节奏与步距。
- 5. CD-ROM: 本CD光碟包含Polar ProTrainer 5兼容以及整套用户说明手冊, 使你能够最为充分地使用本跑步心率表.

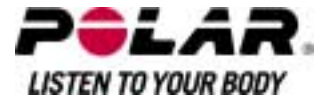

#### 第三部份:开始使用心率表

#### 基本设置

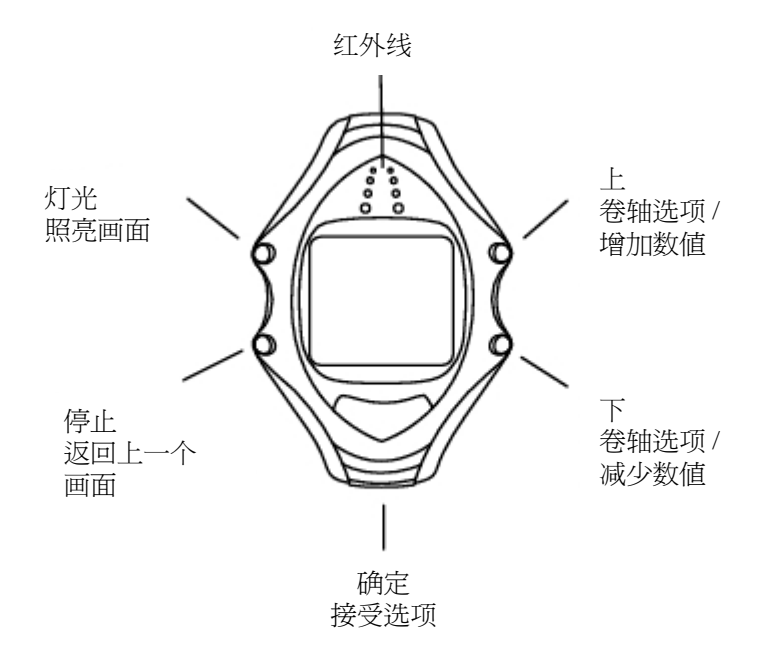

在开始使用跑步心率表进行锻炼之前,先对基本设置进行设定。尽可能输出准 确的数据,能够确保获得基于你个人参数的正确锻炼效果反馈。

如需调整数据,使用UP(向上)、DOWN(向下),确认请按OK按钮。数据会开 始快速滚动,如果你按住按钮,UP(向上) 或者DOWN(向下)。

- 1. 如需启动跑步心率表,则按下OK按钮二次。
- 2. 会显示出欢迎来到Polar跑步世界!然后按下OK按钮。
- 3. 语言:选择English(英语)、Deutsch(荷兰语)、Espa隳l(西班牙语)或者Fra n蓷is(法语)。
- 4. 基本设置开始显示。按下OK按钮。
- 5. 时间:选择,可以选择12h(小时)或者24h(小时)。对于12h(小时), 选择AM(上午)或者PM(下午)。设置本地时间。
- 6. 日期:设置今天的日期, dd=日, dd=月, yy=年。
- 7. 单位:选择公制(kg/cm/km)或者英制(lb/ft/mi) 单位。.
- 8. 重量:输入你的体重。如需更改单位,按住
- 9. LIGHT(灯光)按钮。
- 10. 身高:输入你的身高。如果你使用英制单位,首先设置英呎(ft)然后设置英吋(in)。
- 11. 生日:输入你的生日日期,dd=日, dd=月, yy=年。
- 12. 性?:选择Male(男性)或者Female(女性)。
- 13. 设置显示OK(确定了)吗?选择Yes(是):设置被接受并且保存。跑步心率表 能够显示当天的时间。选择No(否)如果设置不正确,需要进行更改。按下S TOP(停止)按钮返回你想要更改的数据。

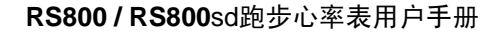

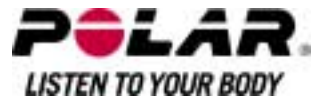

菜单结构

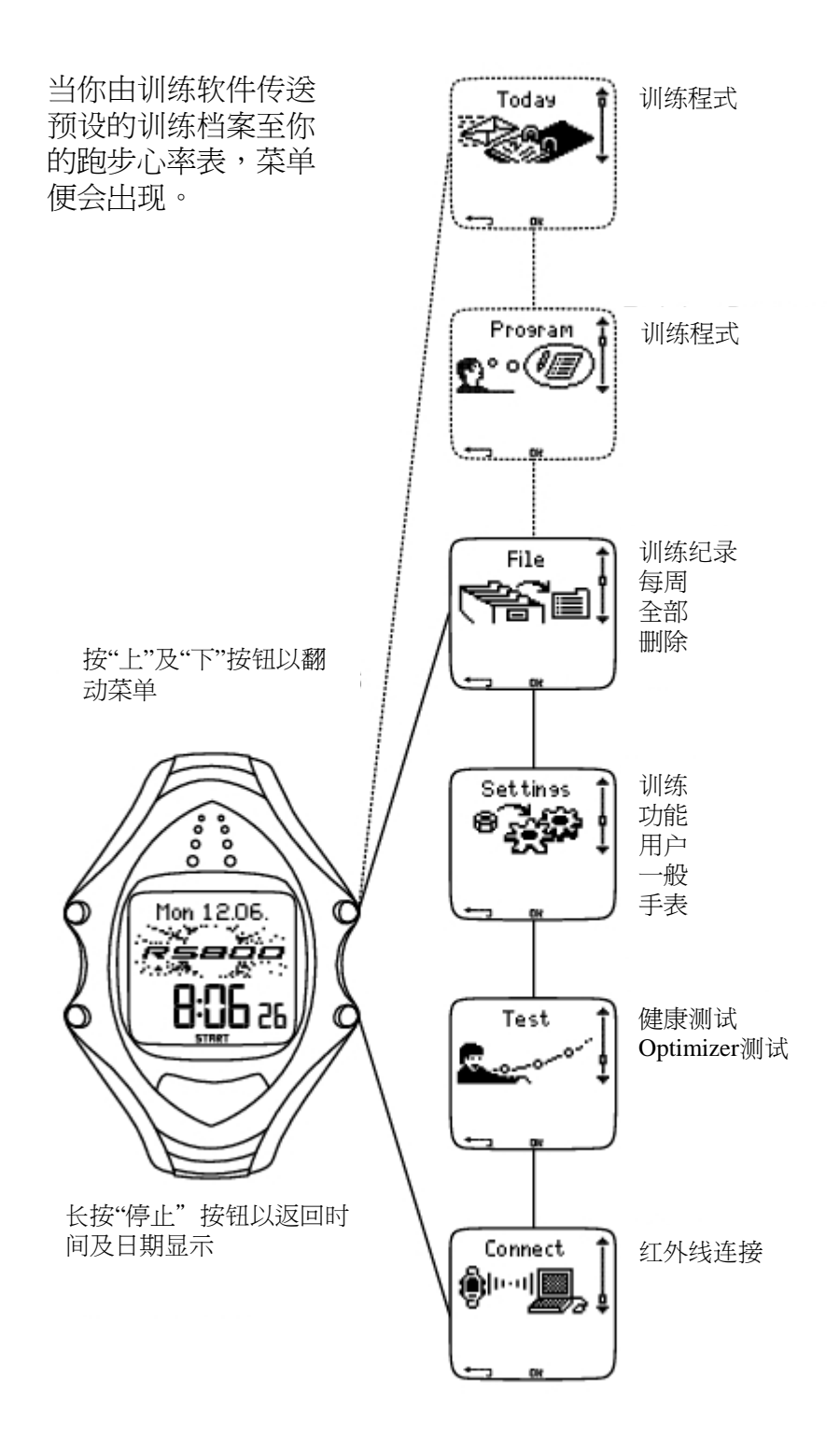

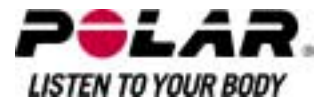

#### 第四部份:开始准备训练

#### 配戴传感器

配戴传感器,测量心率。

- 1. 将心率传输带的电极部份弄湿,并且确保它们充分湿润。
- 2. 将连接器与心率传输带相连。将连接器字母L定位心率传输带上的单词LEF T后,锁定坚固件。调整心率传输带长度,使之贴身舒适。在低于胸肌处 的胸部绑紧心率传输带后,锁定第二个紧固件。
- 3. 检查并且确保潮湿电极部份紧贴皮肤,及确保连接器的Polar标识处于中央 、垂直位置。
- 4. 如需从心率传输带上解下连接器,使用拇指与食指按压,然后如图所示, 用手进行转动。

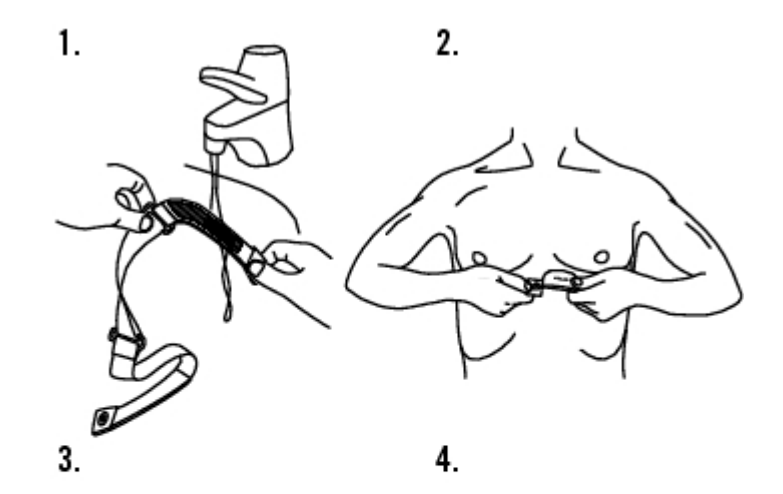

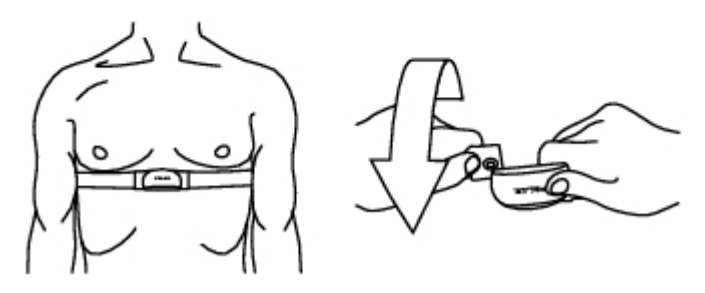

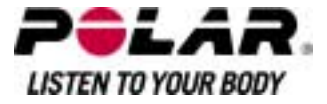

# **Polar s3**步速传感器**W.I.N.D.**定位 安装步速传感器电池

在首次使用Polar S3步速传感器\*前,先插入电池(包含在产品包装中)。

1.

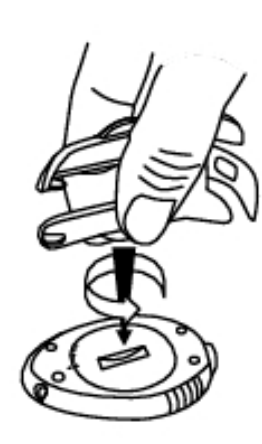

 $2.$ 

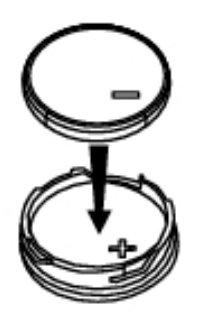

- 1. 使用传感器插销或者硬币(如图1所示),以逆时针方向旋转至OPEN(打开)位 置,打开电池盖。
- 2. 将电池放入盖中,电池正极(+)面应当正对盖板(如图2所示)。确保密封圈处 于凹槽?,从而保证其发挥防水功能。
- 3. 将电池盖放入传感器。
- 4. 按下电池盖使其覆盖,然后使用传感器插销或者硬币,以顺时针方向旋转 ,从OPEN(打开)位置转向CLOSE(关闭)位置,关闭电池盖。

PolarS3步速传感器可以定位于鞋带处,也可以定位于特殊跑步鞋的鞋底空腔中。 \*根据需要,可选s3 Polar S3步速传感器W.I.N.D.。

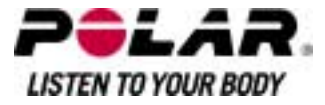

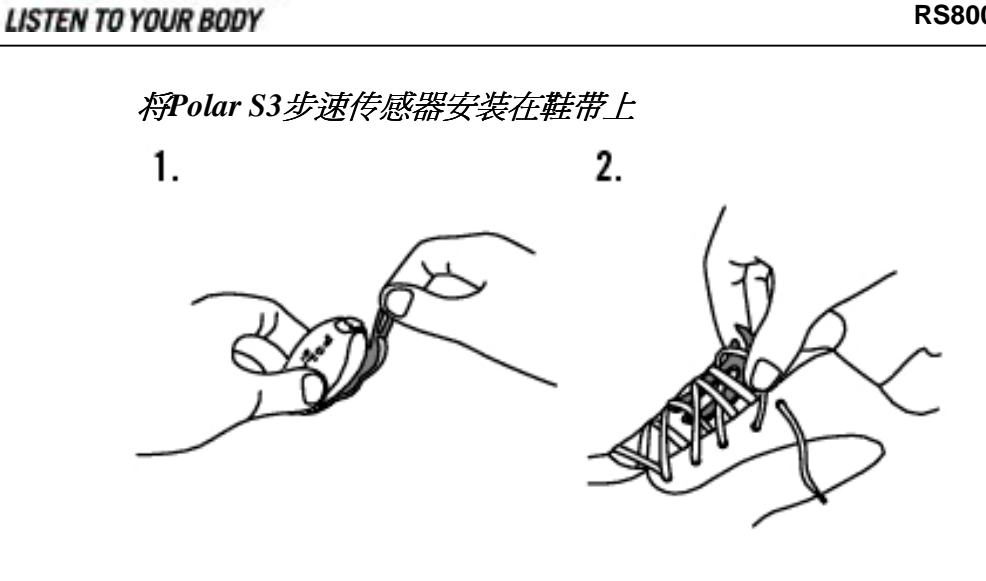

 $3.$ 

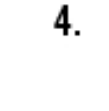

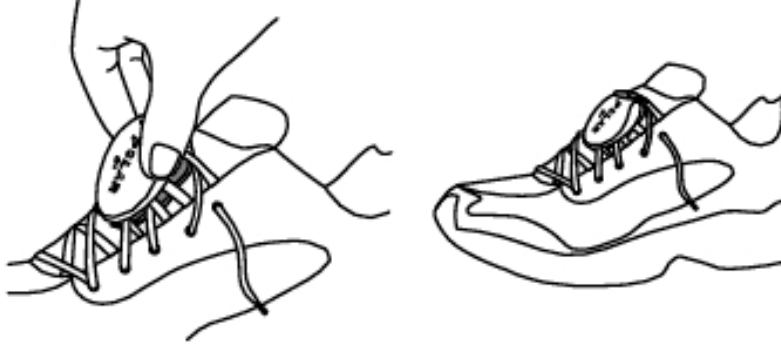

- 1. 松开翻板,卸下插销。
- 2. 松开鞋带,将插销放在鞋带之下,鞋舌之上。绑紧鞋带。
- 3. 将传传感器前半部分在插销上配合好,然后从后半部分按下。固定翻板。
- 4. 确保步速传感器不产生移动,并且与鞋子结合良好。传感器固定越好,就 能够越准确地测量速度与距离。

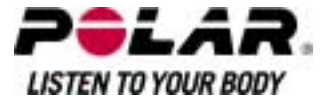

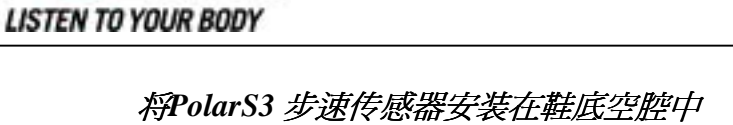

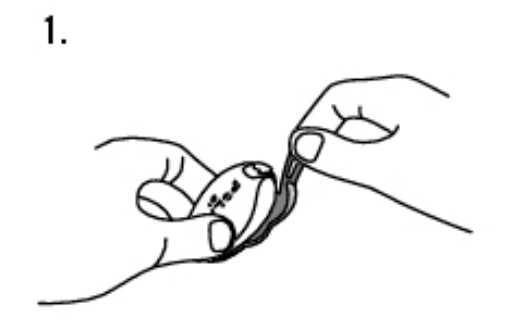

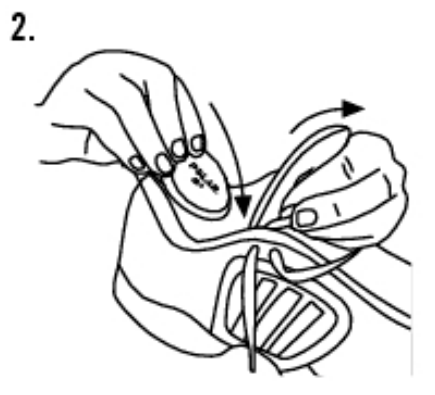

- 1. 松开翻板,卸下插销。
- 2. 拉起鞋垫。将传感器放入鞋底空腔中,使传感器Polar标识面向上,传感器 后部正对鞋跟。请注意,只能以一个方向放置传感器,而且放置时不能用 力过猛。

#### 校准**s3**步速传感器**W.I.N.D.**

对传感器的可选校准,能够提高速度、步幅以及距离测量的准确度。你在第一 次使用步速传感器前、重大的跑步方式改变、或放置传感器的鞋面位置有重大 的改变(即是说你换了新的跑鞋),我们都建议你为传感器进行较准。你可诱过 进行一定距离的距离跑步或透过手动的方法较准传感器。

#### 透过跑一定距离较准传感器

通过一定距离的跑步对步速传感器进行校准(随时校准)只要不是在进行距离目 标运动,你可以在运动的任何阶段对步速传感器进行校准,并且对圈数距离进 行修正。然后进行已知一定距离的跑步,最好超过1000米。

确保跑步心率表中的步速传感器功能处理启动状态:

选择 设置 *>* 功能 *>* 步速传感器

在定时模式下,按下OK按钮二次,然后开始跑步。

你可以在跑步的任何圈数,对步速传感器进行校准。当你在已知圈数距离起点 时,按下OK按钮然后开始跑步。当你跑完整圈距离,可以选择以下任一方法进 行校准:

1. 停止跑步,站立不动,然后按住LIGHT(灯光)按钮至显示设置。或者,

2. 停止跑步,站立不动,然后按住STOP(停止)按钮一次。洗择SETTING。

 $\mathscr{B}\mathscr{B}\mathscr{B}$  *校准>圈数修正*>设置正确圈数距离。以你刚跑的距离固定圈数距离<br>显示,然后按下OK按钮。

校准完成显示因数。步速传感器校准完毕,可投入使用。

#### 手动设置校准因数

校准因数计算为实际距离与未校准距离的比率。例如:你跑了1200米,跑步心 率表显示距离为1180米,校准因数为1,000。新校准因数计算如下:1,000\*1200/ 1180 = 1,017。因数测量范围为0,500-1,500。

设置校准因数有四项洗择:

1. 运动前。 选择 设置*>*功能*>*步速传感器*<sup>&</sup>gt;*校准。 设置校准因数然后按下OK按钮。步速传感器校准完毕。

2. 开始心率测量后,开始运动记录前。 在定时模式,选择 *OK*按钮*>*设置*>*步速传感器*<sup>&</sup>gt;*校准。

*设置校准因数*然后按下OK按钮。步速传感器校准完毕,你可以开始运动记录,<br>请按下OK按钮。

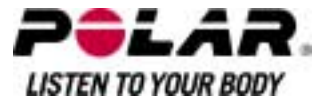

3. 在运动中,可暂停运动记录。

开始运动,请在时间显示中二次按下OK按钮。按下一次STOP(停止)按钮运动记录暂停。

选择 设置 *>* 校准*<sup>&</sup>gt;* 设置因数。

设置校准因数然后按下OK按钮。步速传感器校准完毕。通过按下OK按钮,继 续运动记录。

4. 在没有运动记录暂停的运动中。

开始运动,请在时间显示中二次按下OK按钮。按住LIGHT(灯光)按钮直至显示 设置。

选择 校准*<sup>&</sup>gt;*设置因数。

设置校准因数然后按下OK按钮。步速传感器校准完毕。继续跑步。

IX在凶致然后按下OK按钮。少速传感奋权在元辛。继续跑少。<br>*如果末能显示步速传感器校准讯息,则表明步速传感器末能校准,你需要 如果未能显示步*<br>*再次尝试。* 

\*根据需要,可选s3步速传感器W.I.N.D.。

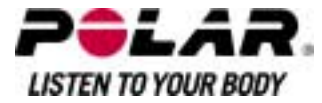

## 训练计划<br>*运动类型*

你可以利用跑步心率表上现成的、已安装的运动设置或者建立新的运动设置。 你也可以通过使用Polar ProTrainer5建立更多通用型运动设置并且把它们传输到 你的跑步心率表。

选择 *Settings > Exercise*

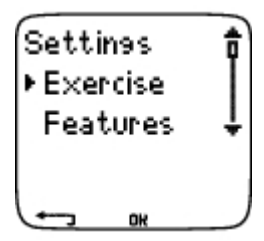

运动菜单显示一系列运动列表。使用以下按钮进行选项选择UP(向上)或者 DOWN(向下)然后通过按下OK按钮查看运动情况。

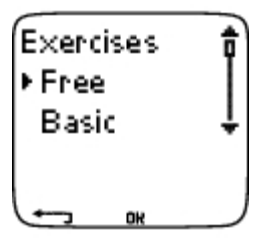

- *Free*:自由运动无预先设置。
- *Basic*:基本训练为中等强度。训练时间约为45分钟。
- *Interval*:基本间歇锻炼。运动开始为15分钟热身,然后是1公里间歇运 动加上3分钟恢复,重覆5次。本阶段由15分钟放松运动结束。
- *OwnZone*(个人运动心率区):基本OwnZone(个人运动心率区)运动为中等 强度。建议运动时间为45分钟。跑步心率表能够自动测定你个人有氧(心 脏血管)心率区。这称为OwnZone(个人运动心率区)。如需更多相关讯息 ,请参阅。附加背景讯息可查处。
- *Add new*:设置并且保存你的基本锻炼。你可以在你的跑步心率表中储 存总共10个运动+1个自由运动。

在选择运动后,以下选项会显示在显示屏上。选择the desired option然后按下 OK按钮。

- 选择运动作为默认运动。在你下次锻炼时,跑步心率表会将此运动视为 默认运动。
- 查看运动设置。滚动UP(向上)或者DOWN(向下)进行查看:

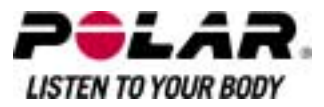

- 1. 基本运动为1-3个运动区:每个运动区的目标心率或者速度/步幅\*极限 ,每个运动区的定时/距离\*,或者
- 2. 软件建立的运动:名称,描述,目标运动时间。(按住LIGHT(灯光)按钮 查看运动阶段并且选择运动类型。)
- *Edit Basic*

或者*OwnZone*(个人运动心率区)运动以适应你的需求。你也可以对跑步心率 表建立的运动进行编辑。如需更多相关讯息,请参阅如何建立新的运动?容 。如果你已通过软件建立了包含阶段在線的运动,则你不能使用跑步心率表 进行编辑处理。

- *Rename Basic, Interval*或者其他跑步心率表建立的运动。
- 默认值-返回*Basic, Interval*或是 *OwnZone*(个人运动心率区)运动的默认设定。
- Deleate(刪除)你使用跑步心率表或者软件建立的运动。

## 建立新运动

#### 建立带运动区的运动

使用跑步心率表建立你的运动。你可以使用Polar Protrainer5建立更多不同的 运动。如需更多相关讯息,请参阅软件帮助相关?容。<br>*洗择 设置> 运动> 增加新內容* 

- 1. 设置运动区数量(0-3)
- 然后按下OK按钮。对于0运动区,请转到建立无运动区新运动部分。
- 2. 选择运动区类型:
- A. 心率区
- B. 速度/步幅\*区域

按下OK按钮。根据你的选择需求继续。

- A. 对于心率区,选择运动区,或者手动心率区。按下OK按钮。
	- 运动区:为你的运动选择一个运动区(例如,Z1:50-59%)。按下OK按钮。

Polar运动区为心率强度区域,以你的最大心率百分比表示。在跑步心率表中, 默认设置为5个不同的运动区:很轻(50-59% HRmax), 轻(60-69% HRmax),中 度(70-79% HRmax),猛烈(80-89% HRmax), 以及最高(90-99% HRmax)。默认 HRmax值通常基于年龄,但是如果你知道自己的有氧与无氧起始值,已有自己 在Polar健身训练测试TM中测定的的预计最大心率( HRmax -p),自己或者已在 实验室中测试了自己的最大心率,你可以设定更好符合训练需求的运动区。

• 手动:以bpm[每分钟心跳次数]或者HR% / HRR%来设置高低运动区极限,然后按下OK按钮。

继续第3步。

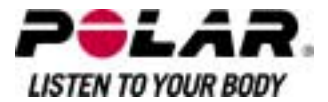

B. 如果你选择速度/步幅\*运动区,可设置高低运动区极限。按下OK按钮。

继续第3步。

- 3. 设置*Zone Gudi*e(运动区向导)在指定时间或者距离\*后更改运动区。在锻炼过程 中,当发生运动区更改时,跑步心率表会向你发出警报。
- 定时器:设置运动区定时器(分与秒),然后按下OK按钮。或者
- 距离\*:设置运动区距离,然后按下OK按钮。或者
- 关闭:设置定时器与距离\*关闭,然后按下OK按钮。

当定设定了第一运动区后,Zone[运动区] 1 OK显示。对于超过1个的运动区,重 覆第2步与第3步直至所有运动区设定完毕。

准备运动时,New 运动 added [新运动已增加]显示在显示屏上。新运动(NewExe) 将被储存在运动菜单,你也可以在下次锻炼过程中选择。对运动进行重命名,从 列表中选择重命名[重命名]。

#### 建立无运动区的新运动

如果你建立无运动区的新运动,你可以使用定时器或者距离\*来指导你的健身训练。

选择 设置 *>* 运动 *>*增加新*?*容。

- 1. 运动区数量:设置运动区数量至0。
- 2. 指导类型:选择在锻炼过程中定时器发声(例如,提醒你喝水),或者设置一 定的距离\*(用于按照圈数而不需要进行记录)。

#### 定时器

定时器编号:为训练阶段选择定时器编号(1-3)。按下OK按钮。 定时器1:设定定时器的分与秒,然后按下OK按钮。或者

#### 距离\*

距离编号:为训练阶段选择距离编号(1-3)。按下OK按钮。 距离1:输入距离,然后按下OK按钮。

重覆第2步,直至你设定定时器或者距离\*。准备运动时,New 运动 added [新运动已增加]显示在显示屏上。新运动(NewExe) 将被储存在运动菜单, 你也可以在下次锻炼过程中选择。对运动进行重命名,从列表中选择重命名[重 命名]。

\*根据需要,可洗s3步速传感器。

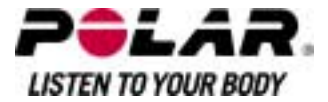

#### 第五部份:训练

#### 开始训练

按照说明,配戴传感器与步速传感器\*。确保步速传感器处于打开状态,并且你 已在跑步心率表中启动了步速传感器(设置>功能>步速传感器)。

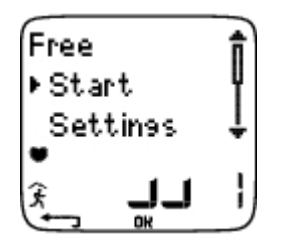

- 1. 开始心率测量,按下OK按钮。
- 2. 在15秒?,你的心率会出现在显示屏上。站立不动,等到跑步心率表找到步 速传感器讯号(跑步者符号STOP(停止)按钮闪烁)。要快速更换运动类型,按 住UP(向上)。要快速更换鞋子,按住DOWN(向下)。
- 3. 开始运动,请按下OK按钮。

也可以,选择设置更换或者查看不同设置运动。如需要更多关于可行设置讯息 ,请参阅第7点–设置。

设置菜单列有以下选项:

运动:选择运动类型或者查看运动设置。 运动:选择*Free*自由、*Basic*基本、*Interval*间歇、或者*OwnZone*(个人运动心率区)。 (如果你已建立新运动,这些将被列出。)

选择:设置将要进行的默认运动,或者

查看:查看运动设置。

- Altitude 海拔/爬坡高度: 启动或关掉海拔/爬坡高度,或调较海拔/爬坡高度
- Rec Rate 记录速率:设置记录速率。
- RR data 心率放松数据:启动或关掉心率放松记录。
- TZ Alarm目标心率区警报:打开或者关闭目标运动区警报声音。
- HR view HR[心率]查看:选择以每分钟心跳(bpm)或者最大心率(HR%)方式查看心率  $\circ$
- Shoes鞋子:选择鞋子对应用进行跟?。
- Speed view 速度查看:选择以公里/英里每小时(km/h或者mph),或者分钟每公里或者英 里(min/km或者min/mi)来查看速度\*。
- S Sensor 步速传感器:打开或者关闭步速传感器\*功能。
- A Lap自动圈数:打开或者关闭自动圈数功能。
- Display显示:更改显示(如需更多相关讯息,请参阅使心率表显示于训练时个 人化)。

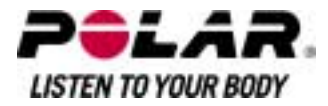

如果显示以下讯息:(运动名称)则需要步速传感器。打开步速传感器?,你的 运动需要步速传感器显示速度/步幅与距离\*数据(例如,你已设定运动速度/步幅 \*区域)。洗择Yes(是)打开步速传感器功能,确保你已按照说明要求带好步速传 感器。如果运动显示已更新,速度/步幅与距离\*数据将在运动过程中显示。

\*根据需要,可选s3步速传感器。

#### 显示讯息

在运动中,显示讯息将取决于你的设置。滚动显示?容UP(向上)或者 DOWN(向下)。显示名称,为在低行显示的讯息,为显示数秒钟时间。 在运动中的默认显示为:

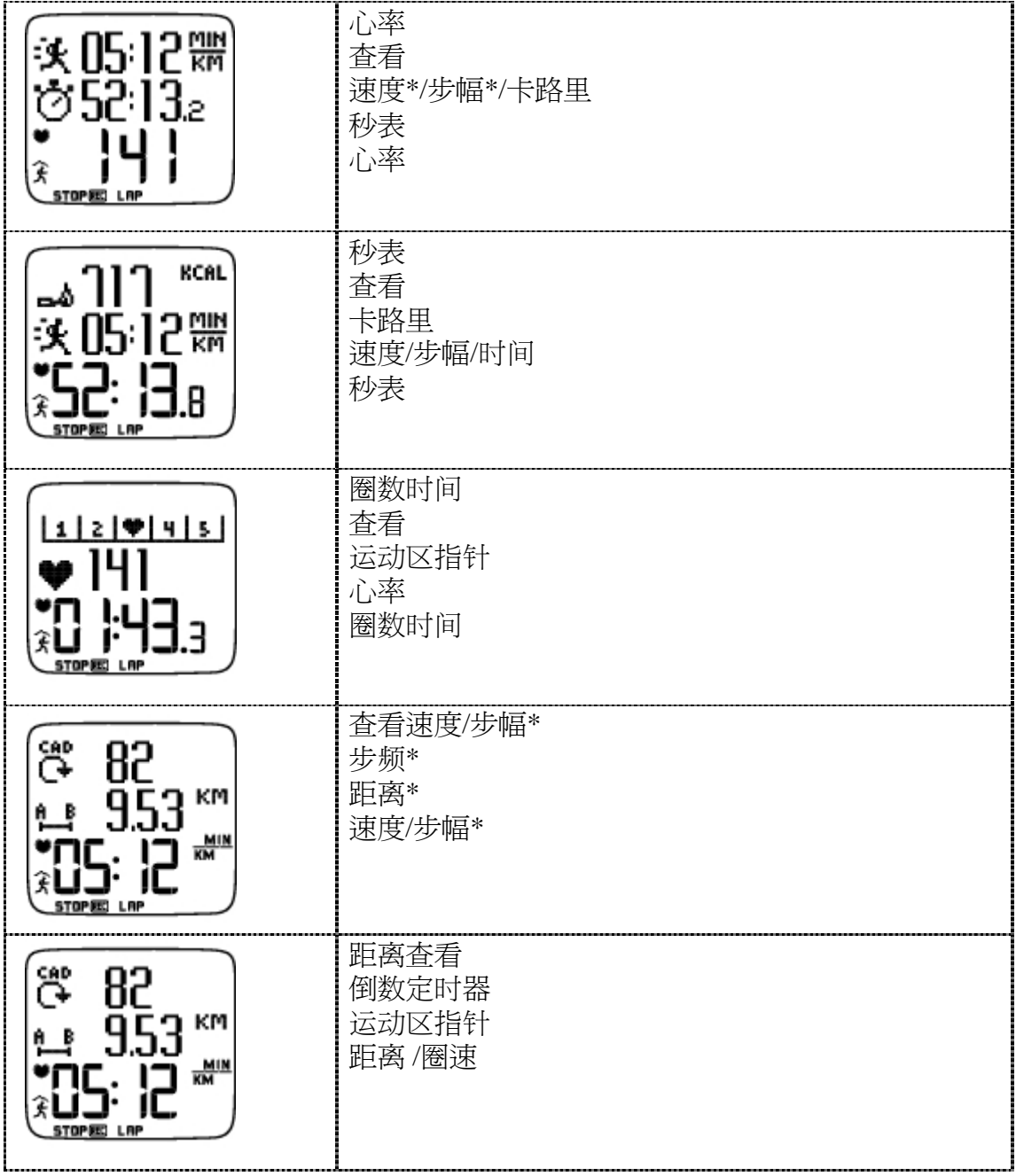

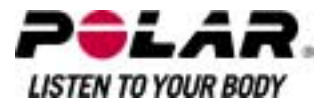

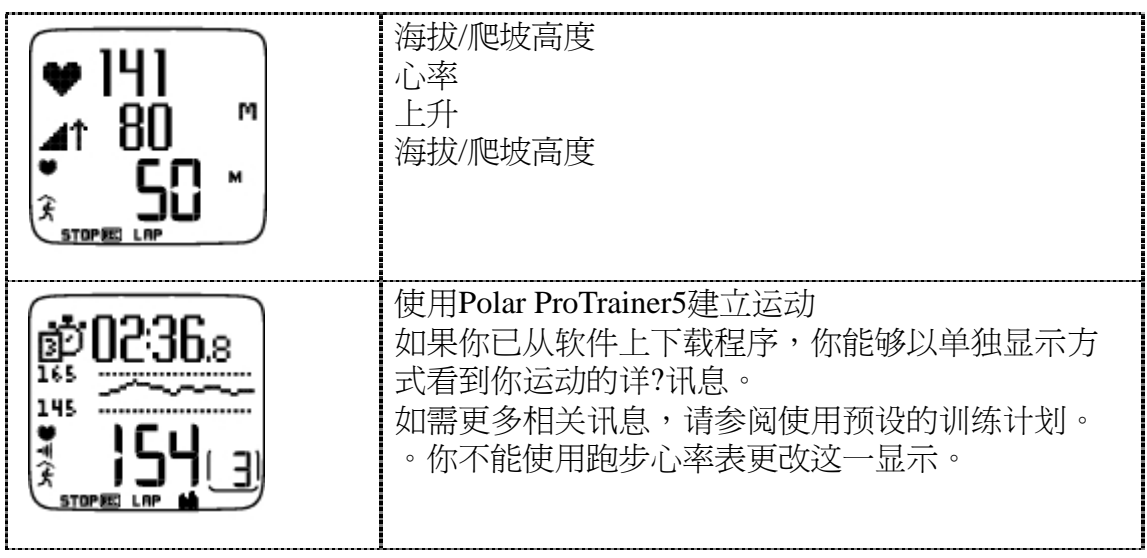

如需更多关于个性化查看讯息,请参阅"使心率表显示于训练时个人化"。

\*根据需要,可选S3步速传感器。

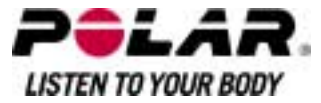

## 显示符号

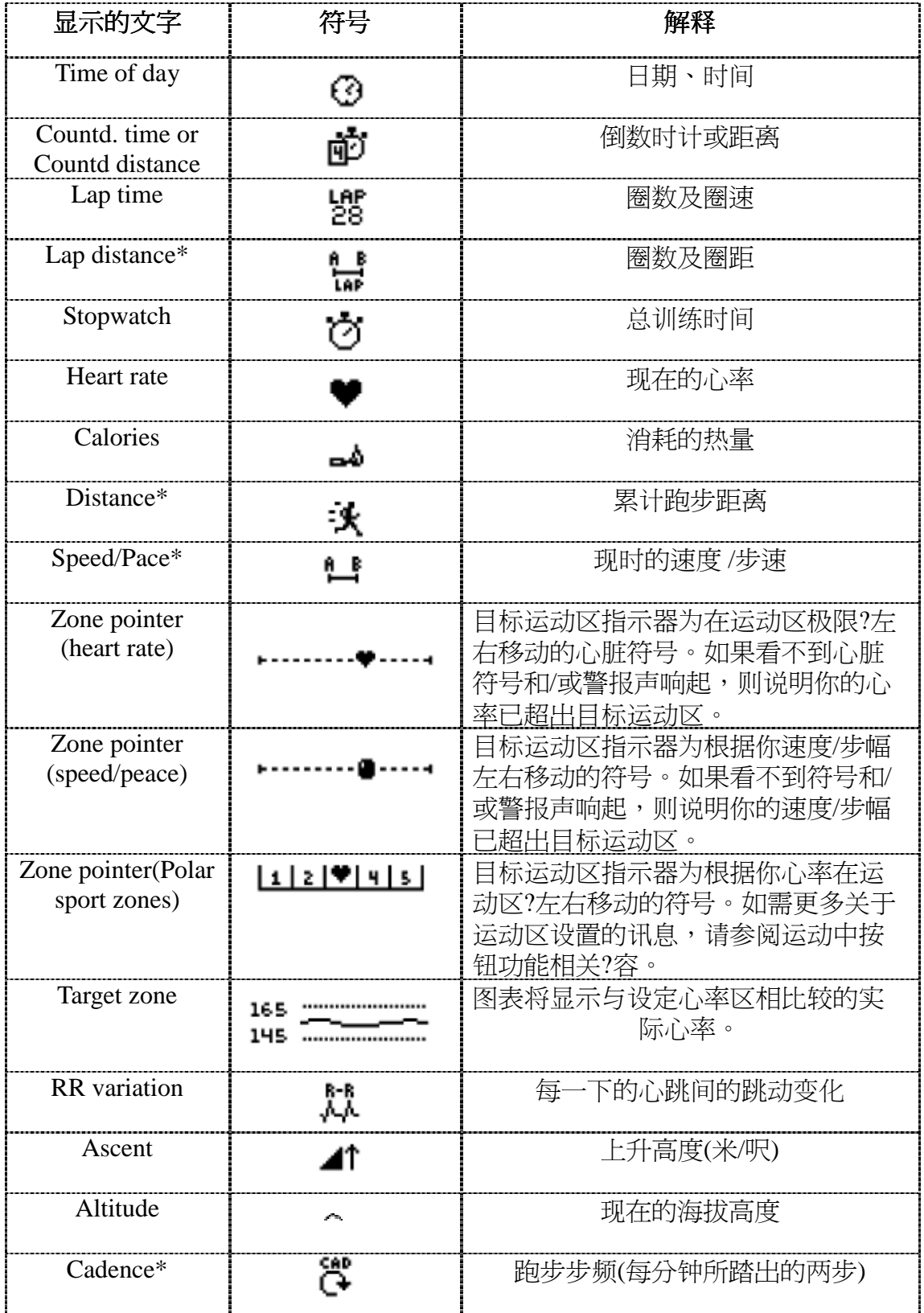

\*根据需要,可选s3步速传感器。

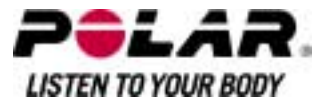

运动中按钮功能<br>*圈数设定* 

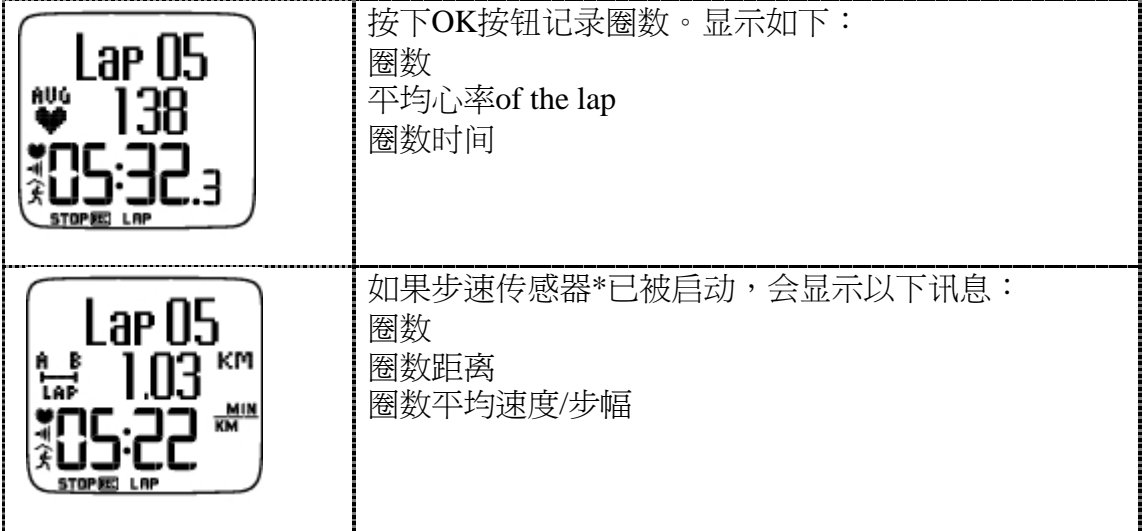

#### 锁定运动区

在进行无预设目标运动区的健身训练时,你可以将心率锁定在当前运动区。通 过这一方法,如果你在运动前没时间来设定预设目标运动区,你可以在运动时 设定目标运动区。

如需要锁定/解锁运动区,按住OK按钮。在程序化的运动中,按住OK按钮然后 从菜单选择lLap(圈数)锁定运动区/解锁运动区。

例如,如果你正在以130bpm心率,即你最大心率的75%进行跑步训练,与运动 区3相符,你可以按住OK按钮将心率锁定在这一运动区。运动区3锁定70%-79% 显示在显示屏上。如果你处于低于或者高于运动区(如果目标运动区警报功能处 干开启状态),则警报声会响起。如需解锁运动区,再次按住OK按钮:运动区3 已解锁显示在显示屏上。

使用软件,你也可以将你运动区锁定建立在速度/步幅\*基础上。如需更多相关 讯息,请参阅软件帮助相关?容。<br>*显示缩放* 

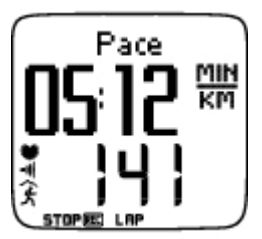

按住UP(向上)可缩放至上层,然后按住DOWN(向下)可缩放至中层。再次按住 这些按钮,返回正常显示状态。

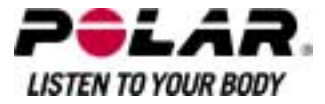

## 显示照明*(*夜间模式启<sup>动</sup>*)*

当按住LIGHT(灯光)按钮时,会显示设置菜单。

在设置菜单中,你可以在不暂停运动记录的情况下,更改某些设置。菜单?容根 据运动类型而有所不同。如需更多相关讯息,请参阅第七部份 - 设置。

- *Pre. Phase* 前一阶段: 杳看前一阶段或者重覆动作的总结讯息(当运动阶段软件中建立 后会显示)。
- *Keylock*键锁:锁定/解锁按钮防止发生按钮误操作。
- *TZ alarm* TZ 警报:打开/关闭目标运动区警报声响设置。
- *Change Z*one更改运动区:切换目标运动区(当你已设定多重目标运动区时,会显示 。使用软件建立运动阶段的除外)。
- *HR view* HR[心率]查看:选择如何查看心率。
- *Calibrate*校准:校准步速传感器\*(如果步速传感器\*处于关闭状态,不会显示)。
- *Seek sensor*搜寻步速传感器:如在训练时因受到干扰而讯号消失,搜寻 WearLink心率传输带及步速传感器\*数据。
- *A. Lap\** 自动圈数:\*:启动/撤消自动圈数。

当你更改了设置,跑步心率表会返回运动模式。

#### 暂停运动

暂停运动记录,按下STOP(停止)按钮。

在暂停模式,你可以:

- *Continue*继续:继续运动记录。
- *Exit*退出:停止运动记录(或者按下STOP(停止)按钮)。
- *Summary*总结:查看目前运动总结。以下总结讯息显示:卡路里,距离\*,运动 时间,最大心率,最低心率,平均心率,最大速度/步幅\*以及平均速度/步幅\*。
- *Settings*设置:你可以在运动中的暂停模式更改同一设置,但是,显示个性 化只能在跑步心率表暂停模式下进行设置。
- *Reset*重新设置:?除记录运动讯息。确认使用OK按钮,然后再次按下OK按 钮重新开始记录。
- *Free*

*mode*自由模式:将运动类型更改至自由运动类型。这不会?除你已进行的运 动,而是会在不需要进行设置的情况下,继续运动。.如果你切换至自由模 式,你可以通过再次暂停运动,重新开始原来的运动,选择*Reset P.1*重新开始P1。

\*根据需要,可洗s3步速传感器。

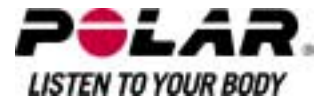

#### 测定你的**OwnZone(**个人运动心率区**)**

通过走路与慢跑的热身训练,在1-

5分钟?找到你的OwnZone(个人运动心率区)。在锻炼开始时,训练强度应当较低, 然后通过逐渐提高训练强度,提高心率水平。

重新设定你的OwnZone(个人运动心率区):

- 在运动环境或者运动模式发生变更时。
- 在超过一周休息后,重新开始运动时。
- 如果你不是百分之百确信自己的体力与精神状态-例如,如果你还未从先前的健身训练中恢复,感觉不活或者感到有压力。
- 在更改用户设置后。

在开始测定你OwnZone(个人运动心率区)之前,确保:

- 你的用户设置是正确的。
- 选择OwnZone(个人运动心率区)运动。每次开始OwnZone(个人运动心率区) 运动, 跑步心率表会自动测定你的OwnZone(个人运动心率区)。
- 1. 按照说明,配戴传感器与步速传感器\*。按下OK按钮二次,开始测量。
- 2. 当你开始运动时,OZ显示,OwnZone(个人运动心率区)测定开始。

OwnZone(个人运动心率区)涌过5个阶段进行测定。每个阶段结束时,你会听到 蜂鸣声(如果声响设置处于打开状态),显示该阶段结束。

OZ > 以缓慢步幅进行1分钟走路。使你的心率在此第一阶段低于100 bpm /50% HRmax。 OZ >>以正常步幅进行1分钟走路。.慢慢提高你的心率,幅度为10-20 bpm/ 5%HRmax。 OZ >>>以轻快步幅进行1分钟走路。提高你的心率,幅度为10-20 bpm / 5% HRmax。 OZ >>>>以缓慢步幅进行1分钟慢跑。提高你的心率,幅度为10-20 bpm / 5% HRmax。 OZ >>>>>以轻快步幅进行1分钟跑步。提高你的心率,幅度大约为10 bpm/ 5 % Rmax。

- 3. 在汶一阶段的某一时候,你会听到二下连续的蜂鸣声。汶就意味?你的OwnZ one(个人运动心率区)已被测定。
- 4. 如果测定成功,OwnZone(个人运动心率区)更新运动区显示。根据设置,运 动区以心跳每分钟(bpm)或者最大心率(HR%)百分比形式显示。
- 5. 如果OwnZone(个人运动心率区)测定失败,会使用先前测定的OwnZone(个人 运动心率区)OwnZone(个人运动心率区)极限会显示在显示屏上。如果先前O wnZone(个人运动心率区)未被记录,会自动应用基于年龄的极限。

现在,你可以继续进行运动。最好使心率保持在给定心率运动区?,以使运动收 益最大化。

也可以,跳过OwnZone(个人运动心率区)测定,使用先前测定的OwnZone(个人 运动心率区),在任何阶段,按下OK按钮。

用于OwnZone(个人运动心率区)测定所耗费的时间包括在运动记录时间之?。

\*根据需要,可洗s3步速传感器。

#### 第六部份:训练后

#### 停止记录

暂停运动记录,按下STOP(停止)按钮。如需完全停止记录,再次按下STOP(停 止)按钮。

运动后对传感器进行保养。使用结束后,将连接器从心率传输带上卸下。保持 传感器干爽清洁。如需完整保养与维修说明讯息,请参阅产品维修及保养。

#### 分析运动结果

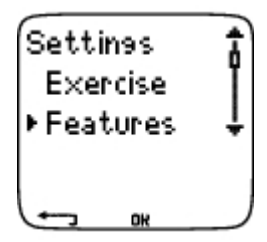

要查看你运动执行的基本数据,请查看跑步心率表上的档案。如需进行深层次分 析,将数据传输到Polar ProTrainer 5。该软件为你提供数据分析的不同选项。

跑步心率表与软件通过IrDA连接。首先,打开软件。然后,选择与你的跑步心 率表连接,然后将心率表放在心率表红外窗口前。如需完整数据传输说明讯息 ,请参阅软件帮助相关?容。

选择*File* 档案作以下选项:

- *Exercise lo*g锻炼日志记录列有最多99个锻炼档案。
- Weekly每周总结显示过去16个星期的汇总数据。
- *Total* 总计显示累计运动讯息。
- 在*Delete*?除菜单,你可以?除运动档案。

#### 锻炼日志记录

选择 档案*>*锻炼日志记录

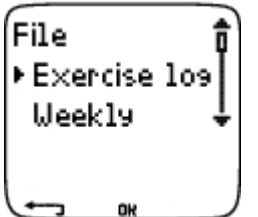

你可以查看锻炼日志记录中的运动阶段详?讯息。以下讯息将会显示:

- 运动名称。
- 代表运动阶段的条形图表。条形长度表示运动时间。以图形形式显示你 运动阶段变化。
- 你进行运动的日期。

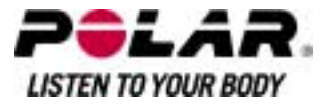

根据运动类型与设置,可以查看相关讯息(以下ad)。例如,如果你的运动不包括阶段,则阶段讯息将不会显示)。

滚动运动条,使用UP(向上)或者DOWN(向下)然后按下OK按钮来查看:

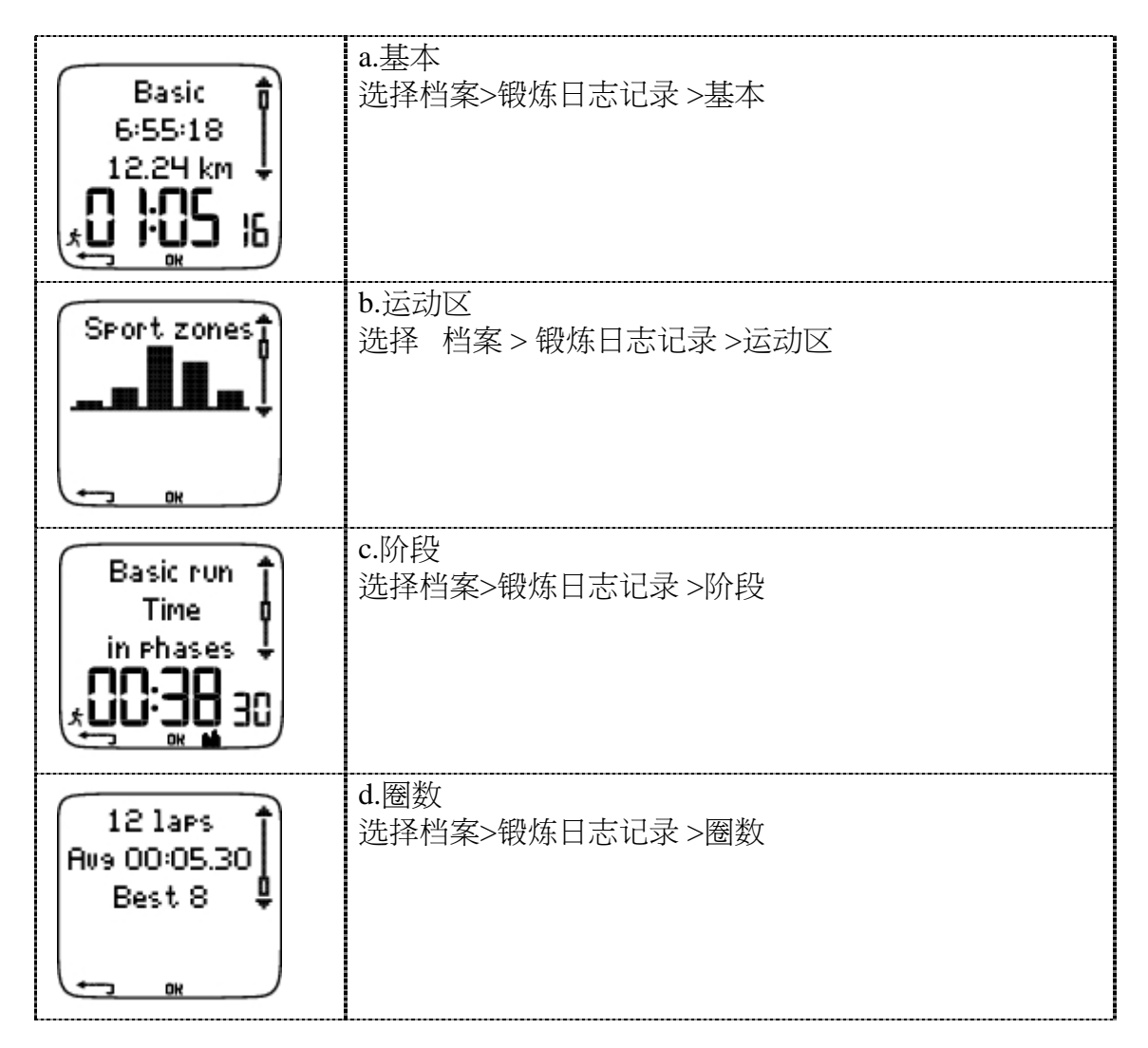

a. 基本

选择 档案 > 锻炼日志记录 >基本

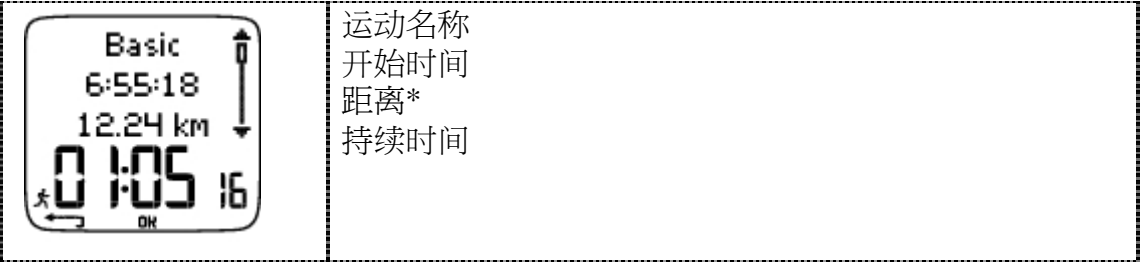

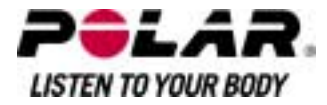

按下OK按钮滚动UP(向上)或者DOWN(向下)查看:

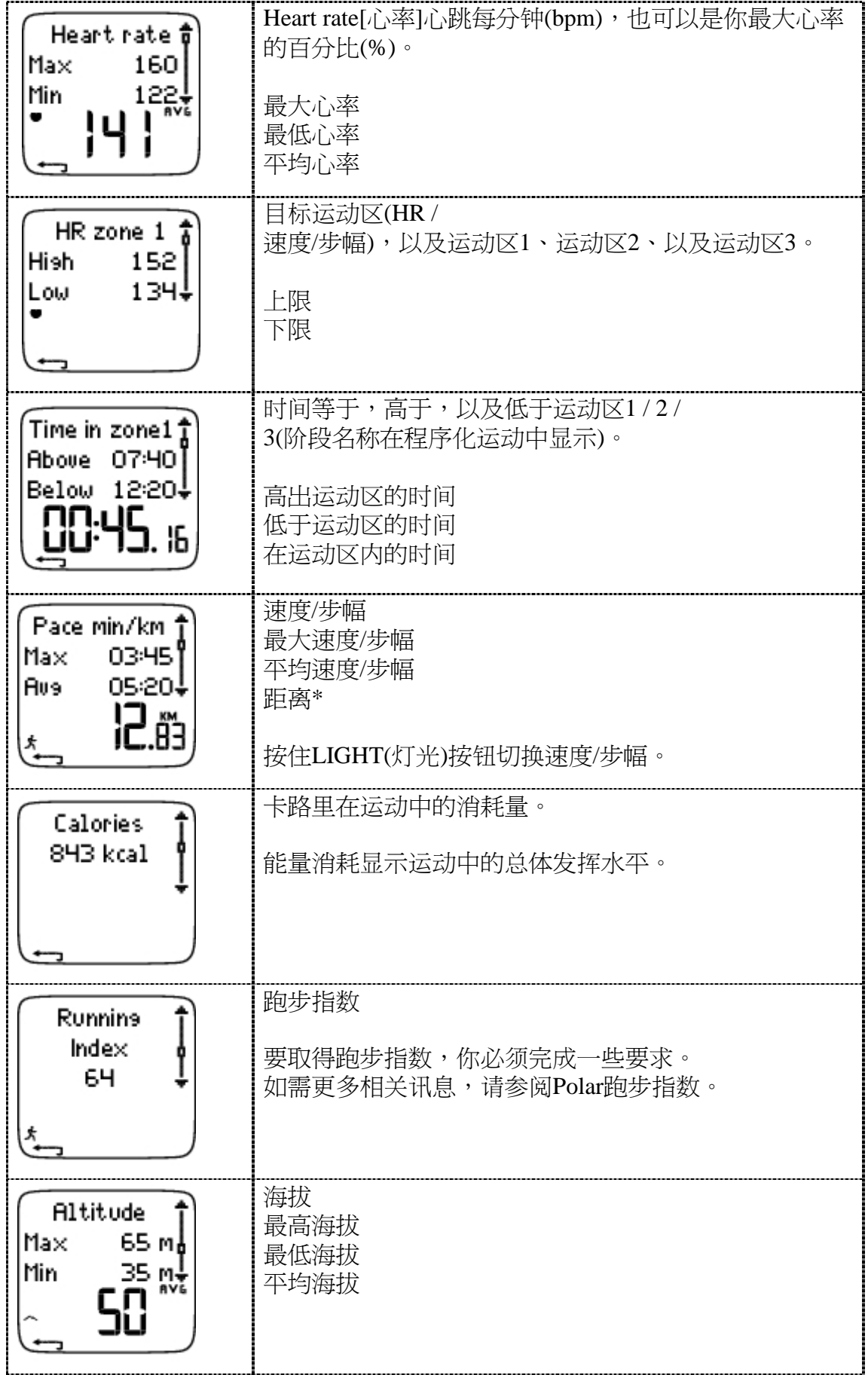

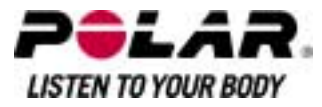

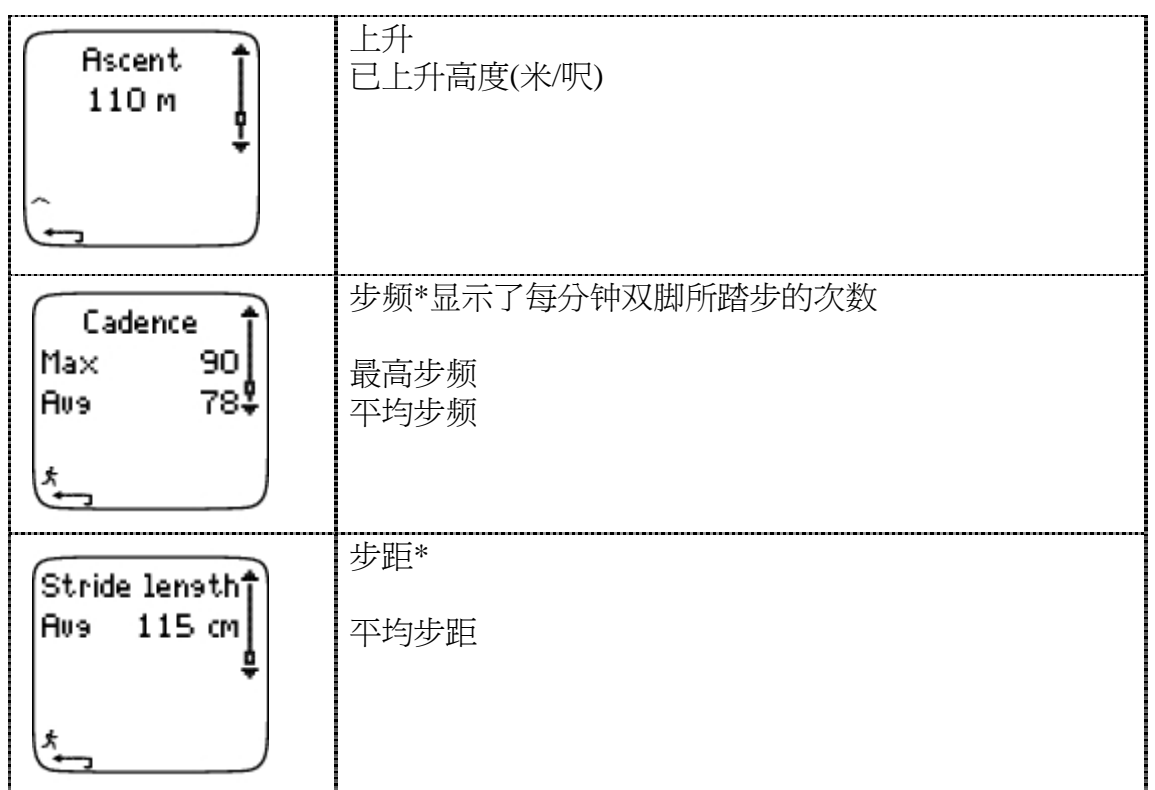

按下STOP(停止)按钮返回基本讯息查看。

## <sup>附</sup>加基本讯息

选择 档案 *>* 锻炼日志记录*>*基本

在档案中增加或者?除你的运动讯息,按住LIGHT(灯光)按钮在基本讯息中查看。

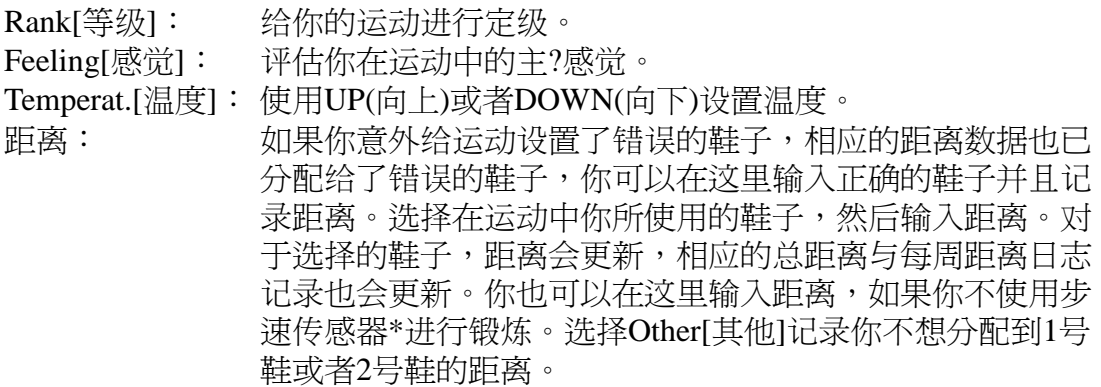

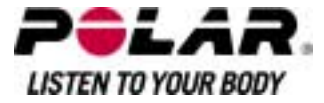

b.运动区

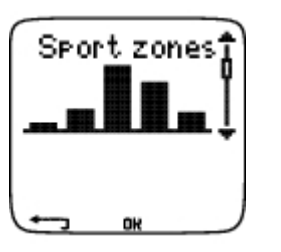

选择 档案 *>* 锻炼日志记录 *>*运动区

在基本讯息查看,按下DOWN(向下)查看运动区讯息。

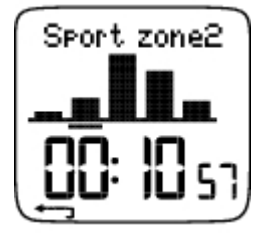

按下OK按钮然后滚动UP(向上)或者DOWN(向下)查看每个运动区所消耗的时间 。这里,运动阶段变化以图表形式显示。

按下STOP(停止)按钮返回运动区讯息查看。

c.阶段

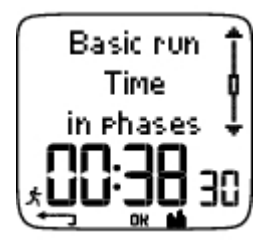

选择 档案 > 锻炼日志记录>阶段

*Phase*s阶段菜单只为使用软件建立的运动显示,并且包括运动阶段。 在*SportsZone*运动区讯息查看,按下DOWN(向下)查看阶段讯息。你可以单独查 看每个阶段。

通过按下OK按钮,滚动每个阶段的数据。比较阶段数据,可以按下UP(向上)或 者DOWN(向下)。

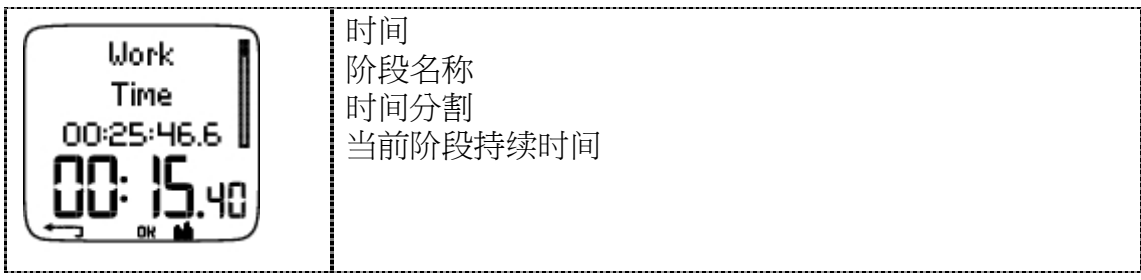

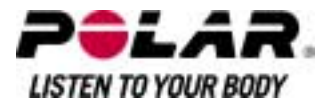

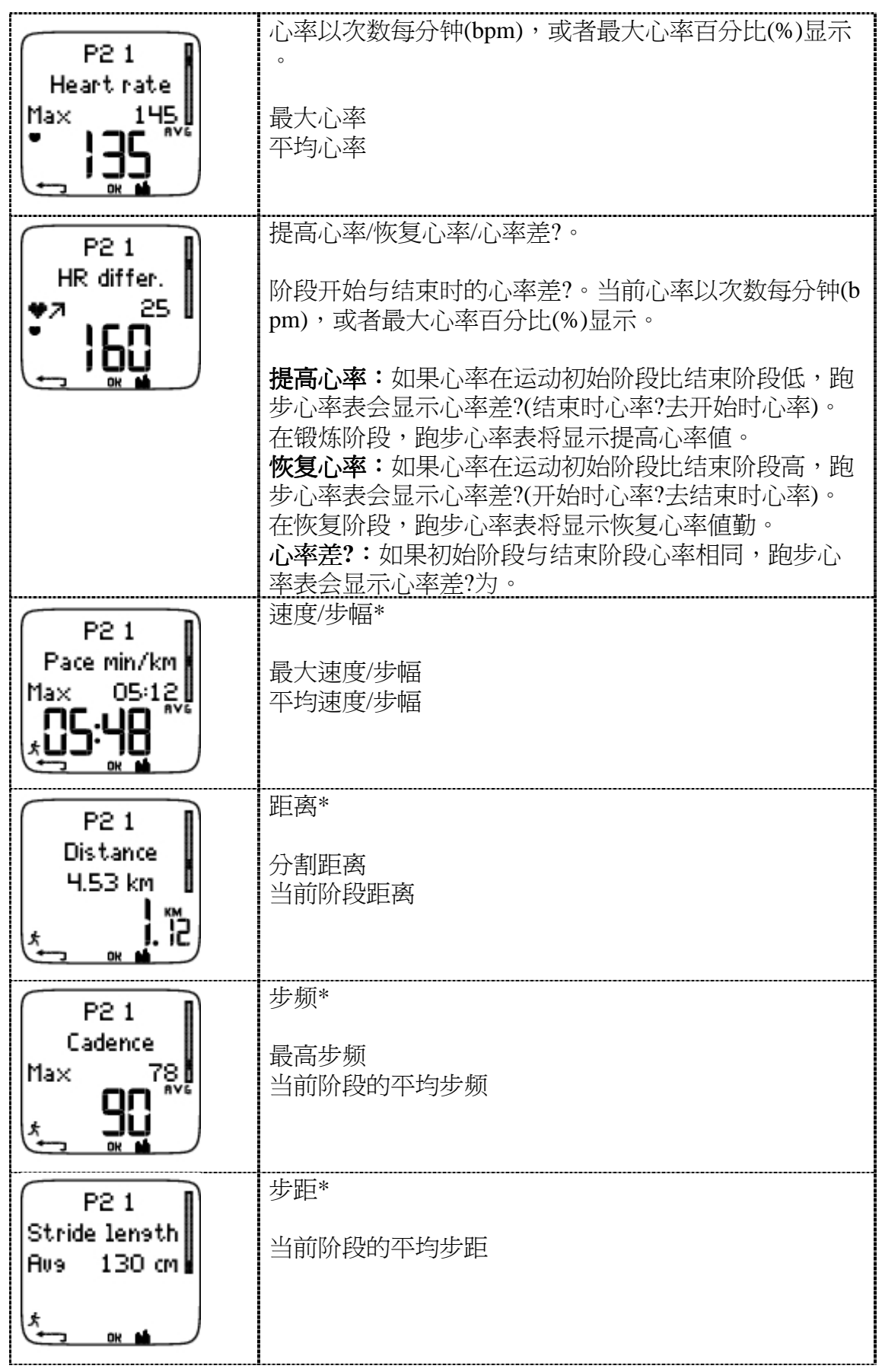

按下STOP(停止)按钮返回阶段讯息查看。

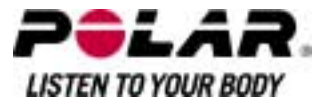

d. 圈数 选择 档案 *>* 锻炼日志记录*>*圈数

在Phase阶段讯息,可通过按下DOWN(向下)查看圈数讯息。只有当存储器中有 超过1圈的记录,才会显示圈数讯息。

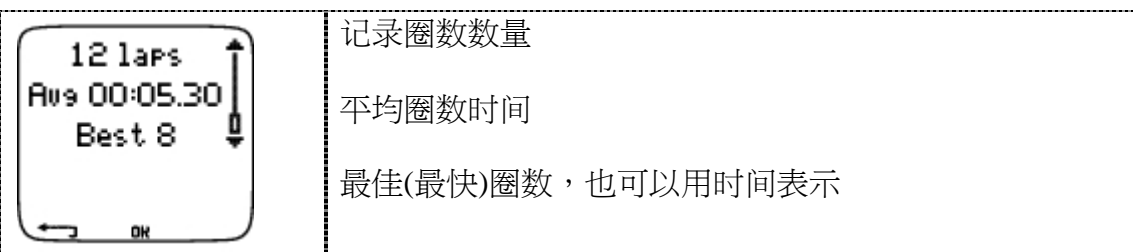

最后一圈,即使是最快的,也不会以最佳圈数显示。如果你正参加跑步活动, 并且希望句括最后一圈, 在终点线处按下OK按钮而不是STOP(停止)按钮。通过 这一方法,最后实际圈数被包括在最佳圈数计算中。在终点线后,你可以停止 记录。

可按下OK按钮,滚动显示不同圈数讯息。

要比较不同圈数讯息,可按下UP(向上)或者DOWN(向下)。

如果简捷查看圈数讯息,可将档案传输到软件。

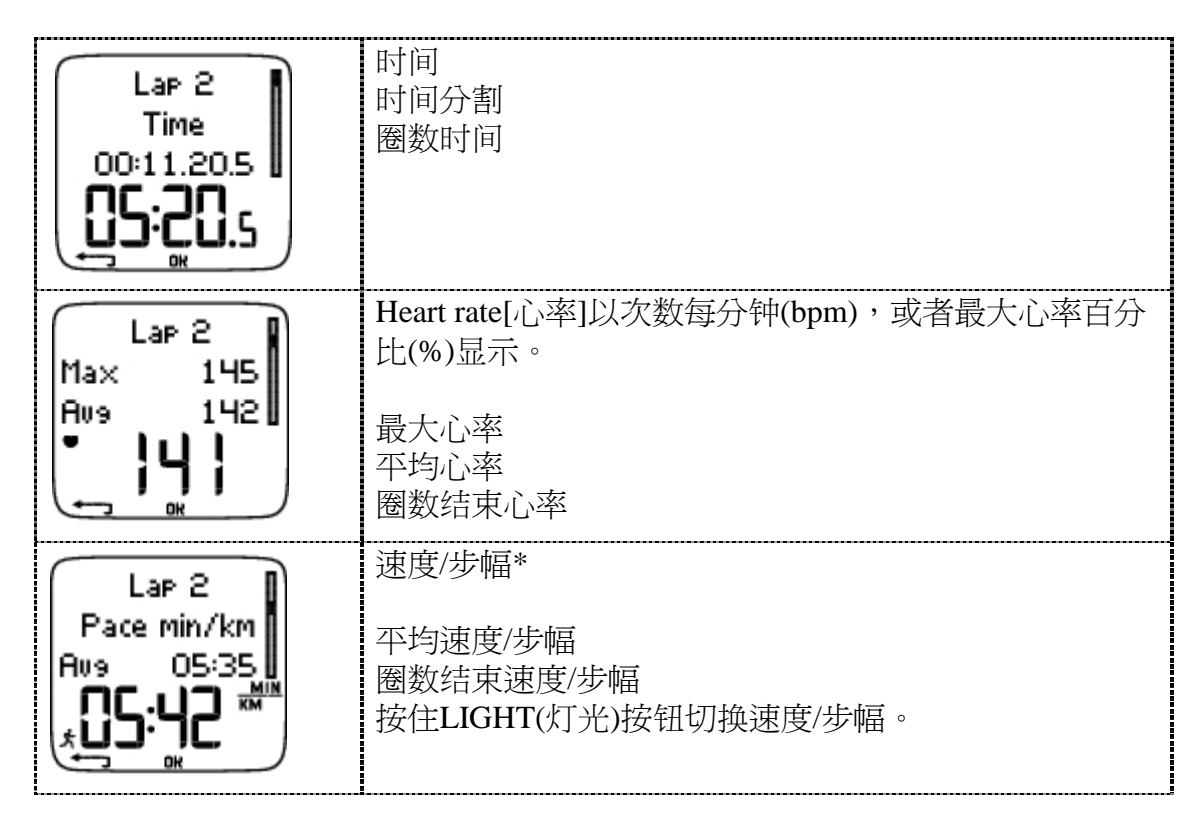

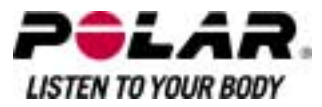

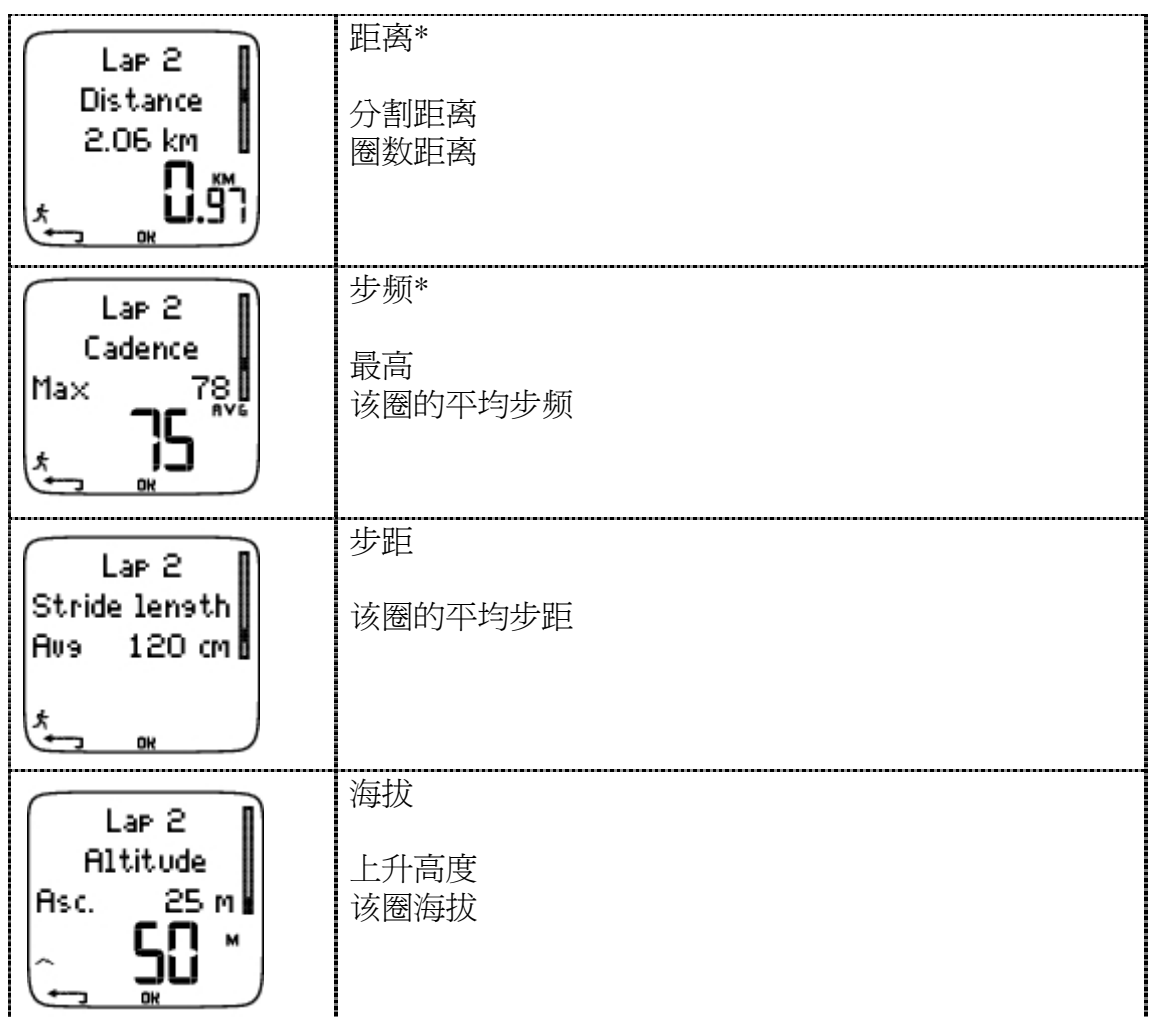

按下STOP(停止)按钮返回*Laps*圈数讯息查看。

\*根据需要,可选s3步速传感器。

## 每周总结

选择 档案 >每周

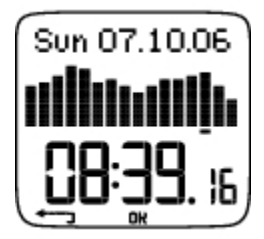

在*Weekly*每周总结中,你可以查看16个星期的累积运动数据。最右边的条形图为 本周数据,显示当前星期的运动总结。以前的条形图为分析星期的周日。如需 滚动星期显示,可使用UP(向上)或者DOWN(向下),然后在低行查看总运动持 续时间。

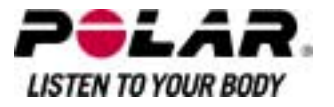

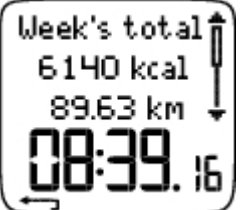

使用OK按钮选择星期查看该星期总卡路里、距离\*、与运动时间。按下DOWN( 向下)查看周运动区。

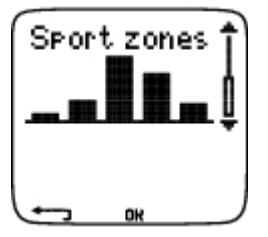

如需查看每个运动区消耗的时间,按下OK按钮并滚动运动区UP(向上)或DOWN(向下)。

## *总计*<br>洗择

档案 >总计

Totals总计包括从上次重新设置后,健身训练过程中记录的累计讯息。使用总计 数值档案,作为季节或者月度健身训练数据计数。当运动记录停止时, 数据会 自动更新。

使用UP(向上)或者DOWN(向下)滚动以下讯息:

- 1号鞋距离\*
- 2号鞋距离\*
- 总距离\*
- 总持续时间
- 总卡路里
- 总运动计数
- 总上升高度
- 重新设置总计

如需重新设置总计数值<br>*洗择 档案> 总计>重新设置总计* 

从菜单中选择你希望重新设置的数值,然后使用OK按钮进行确认。确认重新设 置,选择Yes(是)。被**?**除的讯息将无法恢复。选择No(否)返回重新设置菜单。

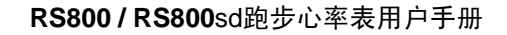

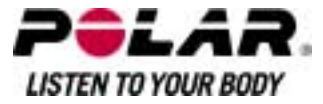

**?**除档案 选择 档案*>?*除 *>*总计

在*Delete*?除中,你可以逐一?除先前运动,或者一次性?除所有运动,或者总计 数值。

滚动以下讯息,使用UP(向上)或者DOWN(向下):

- *Exercise*运动:选择单独运动,?除。
- *All exerc*.所有运动:使用一个按钮,从存储器中?除所有运动。
- *Totals* 总计:逐一或者一次性?除总计数值。

确认,使用Yes(是)。

\*根据需要,可选s3步速传感器。

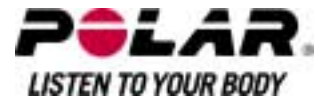

#### 第七部份:设置

功能设置

#### 步速传感器**\***

跑步心率表能够提供步速传感器\*速度/步幅与距离数据测量选项。在步速传感 器菜单更改步速传感器\*设置。

<sup>打</sup>开或者关闭速度与距离功能 选择 设置*>*功能*>*步速传感器*>*<sup>打</sup>开*/*关闭

<u>对步速传感器进行校准</u><br>*选择 设置>功能 > 步速传感器 >校准* 

如需更多相关讯息,请参阅校准步速传感器。

#### 使用新的步速传感器\*

选择 设置>功能 >步速传感器>新步速传感器

当使用新的步速传感器\*,你必需要先与你的跑步心率表连线,如需要更多资料 ,请参阅 "新的步速传感器连线"。

#### 重设所有步速传感器\*

选择 设置*>*功能*>*步速传感器*>*删<sup>除</sup>所<sup>有</sup>

所有步速传感器都可在跑步心率表的记忆内重设。

#### 海拔高度

你的跑步心率表可测量及显示海拔高度。于*Altitude* 高度菜单中改变海拔高度的设定。你可以手动或自动校准高度。

选择 设置>功能>海拔高度>打开/关闭

手动校准海拔高度

选择 设置 > 功能>海拔高度>校准 > 设定当前地点的海拔高度

如果你的当前位置海拔高度与心率表上显示的数值有重大的分别,心率表会显 示H<sub>C</sub>alibrate to xx?

Yes 是:心率表会显示海拔高度校准至xx. No否:显示出高度较准取消,将会采用储存在心率表的记忆内最后的高度数值。

高度校准的作用是确保心率表准确,在任何时候你有一个可靠的高度参考(如在 山顶或持有地形学地图)或在水平线上,你可设计参考的高度。

自动校准海拔高度

选择 设置>功能>海拔高度>自动校准>打开/关闭

当自动校准打开,储存在心率表的记忆内最后的高度数值将会被采用。你经常 干同一个环境下进行训练,这个功能尤其有用。如果自动校准失败,你亦不是 在平常的训练的环境下训练,你需要手动校准海拔高度。

*Altitude cailbrated to xx m/f*t显示校准成功。如果*Altitude calibration f*ailed显示,你需要再度校准海拔高度。

记录速率 选择 设置 *>* 功能*>*记录速率*> 1 / 5 /15 /60* 秒

跑步心率表能够在1、5、15或者60秒间歇?,储存你的心率、速度/步幅\*,以及 海拔。较长间歇提供更多的记录时间,而较短的间歇能够使你记录更多的心脏 与其他数据。可以使用软件进行精确数据分析。

较短的记录速率会更快使用跑步心率表的存储器。在设置速率时,剩余记录时 间在低行显示。默认记录速率为5秒钟时间。

当剩余最大记录时间不足30分钟时,记录速率会自动更改至较长记录时间(1秒> 5秒> 15秒>

60秒)。这将使记录运动数据的时间最大化。当这一阶段结束时,当前记录速率 就成为默认值。

以下表格显示的是每个记录速率对应的最大记录时间。请注意,当剩余时间 不足30分钟时,记录速率可能发生变更。

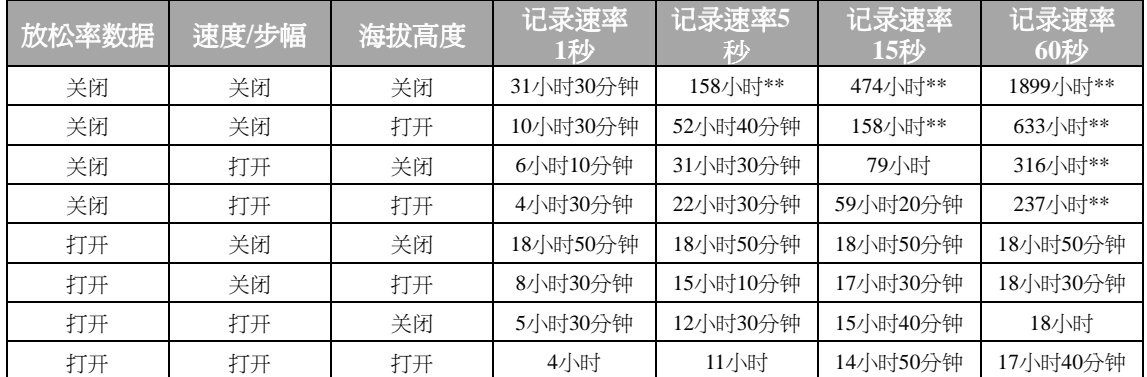

\*\*这是2个或者多个运动的总计。;单个运动最大持续时间为99小时59分钟59秒。 如果你记录大量体育运动时,最大记录时间可以更短。

表格中的持续时间为估计值。对于RR数据,最大记录时间取决于心率与心 表格中的持续时间为估计值。对于RR数据,最大记录时间取决于心率与心<br>*率变化率。如果你在运动中记录圈数,并且/或者你已使用软件建立包括阶* 安福·Pa553,87825日71世 2355 KKgX*la*<br>率变化率。如果你在运动中记录圈数,并1<br>段在?的运动,最大记录时间会?少。

当存储器容量用完时,记录不会自动停止。因此,运动时间可能比记录时间更长。

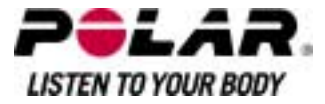

#### 放松率数据

选择 设置*>*功能*>*放松率数据*>*<sup>打</sup>开*/*关闭

放松率功能是用来测量及记录每一毫秒内的心跳变化。可使用软件来份析(准确至1m s)心率变化(HRV)。放松率数据占用跑步心率表的记忆,所以当设定这个功能的时候 ,剩余的记录时间在最后一行显示。

#### 鞋子

为你的运动选择鞋子<br>*选择 设置>功能> adidas/2号鞋 /其他* 

为跟?并且比较不同鞋子的应用情况,跑步心率表能够将不同鞋子的跑步距离\* 进行储存。

<sup>重</sup>命名你的鞋子 选择 设置 *>* 功能*> adidas /2*号鞋*/*其他*>*重命名

输入名称,使用UP(向上)、DOWN(向下)以及OK按钮。

选择 设置 *> adidas / 2*号鞋*>*步速传感器类型*>*综<sup>合</sup> */*鞋舌

Integreated综合:步速传感器置于鞋底下空腔内(需要是特别设计的运动鞋)。Sh oelaces鞋舌:步速传感器系于鞋舌上。

基于步速传感器所摆放的位置是鞋底下空腔或是系于鞋舌上,所测量的距离将 会有所不同。为了得到最准确的结果,建议每当位置改变均为步速传感进行校 准,想知更多,请参阅 "校准步速传感器"。

使用其他鞋子

选择 设置 > 功能>鞋子 >其他

跑步距离只在总计与每周距离档案中进行累计,不分配到具体鞋子。

在开始进行运动记录时,你可以简便地更改鞋子选择。在定时模式<sup>下</sup>*,*按<sup>下</sup> *OK*按钮然后按住*DOWN(*向下*)*。显示屏的右<sup>下</sup>角数字显示鞋子选择。

#### 速度查看**\***

选择 设置*>*功能*>*速度查看 *>* 公里*/*小时*(mph)*或者分钟*/*公里*(*分钟*/*英<sup>里</sup>*)*

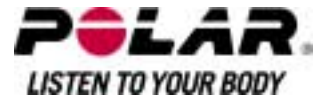

#### 自动圈数记录**\***

设置自动圈数记录<br>*选择 设置>功能>圈数 > 打开 >* 设置圈数距*离* 

跑步心率表会自动记录圈数。选择Off[关闭]进行撤消。

运动区

在跑步心率表中设定运动区<br>*选择 设置>功能>运动区* >运动区下限

设置运动区1下限,按下UP(向上)或者DOWN(向下)。然后按下OK按钮。以相 同方式设置每个运动区下限。在设定下限时,先前运动区的上限将自动设定。

按住LIGHT(灯光)按钮在运动区之间切换,查看:HR[心率]%(最大心率百分比)或 者BPM(心跳每分钟)或HRR%(心跳率的百份比)。

media production (eduction of the content)<br>你可以使用软件简便地更改设置。如需更多相关讯息,请参阅软件帮助相 *你可以使用软!<br>关?容。* 

\*根据需要,可选s3步速传感器W.I.N.D.。
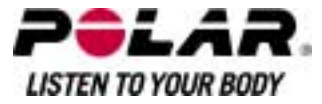

# 用户设置

在跑步心率表中设置精确讯息,从而能够得到你锻炼效果的准确反馈讯息。

在跑步心率表上设置用户讯息

选择 设置*<sup>&</sup>gt;*用户

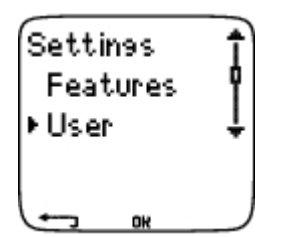

- *Weight*重量:如需更改单位,按住LIGHT(灯光)按钮
- *Height*身高:如需更改单位,按住LIGHT(灯光)按钮
- *Birthday*生日:dd=日, dd=月, yy=年
- *Sex*性别:e(男性)/Female(女性)
- *Activity*活动:最高/高/中等/低
- *HeartRate*心率:最高心率、静态心率
- *VO2max*:最大摄氧量

# 活动水平

活动水平是对长期身体活动水平的评估。选择过去三个月中最佳描述总体身体 活动量与强度的替代数据。

- **最高**: 你至少每周5次参加重负荷身体运动,或者你运动锻炼是为了竞技 目的。
- 高:你至少每周3次参加重负荷身体运动,例如,你每周跑步10-40 公里/ 6-25英里或者每周花费2-4小时在强度相当的身体活动上。
- 中等:你经常参加消遣体育运动,例如,你每周跑步5-10公里或者3-6英里或者每周花费1/2- 2小时在强度相当的身体活动上,或者你的运动要求中等强度身体活动。
- 低:你不经常参加程序化消遣体育或者重负荷身体活动,例如,你只进 行消遣走路或者只有少数运动会引起呼吸急促或者出汗。

在跑步心率表中,这些数值用于计算你的能量消耗。

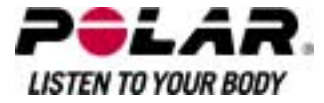

# 心率:**HRmax**最高心率、**HRsit**静态心率

HRmax最高心率:根据你年龄预测的最高心率数值(220 - 年龄)用作默认值。手动设置你的最高心率如果你的最大心率在实验室?测定, 或者你自己在运动场所测试了最大心率。

**HRsit**静态心率**(**安坐时的心率**)**:根据你年龄预测的HRsit静态心率数值用作默认 值。设置你的HRsit静态心率数值如果你已按照说明进行了测定。如需相关说明 讯息,请参阅 "安坐时的心率数值"。

## 最大摄氧量:**VO2max**

VO2max是你身体在最大运动负荷下的最大耗氧能力。最精确的方法用于测定 VO2max在实验室进行最大应力测试。如果你知道自己确切的临床测试VO2max, 在跑步心率表上设置数值。否则,通过进行Polar健身训练测试,测量相当的数值Ow nIndex[个人有氧健康指数]。如需更多相关讯息,请参阅Polar健身训练测试相关?容  $\circ$ 

如果用户设置发生更改,用户设置更新显示在显示屏上。

而,设置这么一向,设置更新显示在显示屏上<br>你可以使用软件,简便地更改设置。如需更多相关讯息,请参阅软件帮助 你可以使用软件<br>相关?*容*。

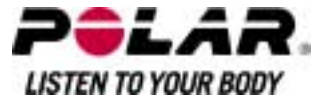

一般设置

#### 声响

设置声响级?

选择 设置*>*通用*>*声响*>*音量*>*<sup>打</sup>开 */*关闭

在运动中,音量设置控制按钮控制声响与活动声响。这不会影响手表或者目标 运动区警报(TZ警报)。

设置目标运动区警报打开/关闭<br><br>*选择 设置>通用>声响> TZ 警报 > 打开/关闭* 

当你的运动状态在目标运动区外时,目标运动区警报会发出声响,极限区会闪 烁不停。如果音量已关闭,但是TZ 警报仍然处于打开状态,则TZ 警报仍能够发挥作用。

## 键锁

设定键锁设置<br>*选择 设置>通用>键锁 >手动/*自动

键锁防止错误按下按钮

- 手动:启动手动键锁。如需打开/关闭键锁,至少按住LIGHT(灯光)按钮1秒。
- 自动:在定时模式下,当按钮未被按下超过1分钟后,键锁被启动。

# 单位

在跑步心率表上设置所使用的单位 选择 设置 *>* 通用*>*单位*> kg/cm/km*或者*lb/ft/mi*

# 语言

选择语言<br>*选择 设置>通用> 语言> English[英语] / Deutsch[荷兰语] / Espa隳[ 西班牙语] 没置>通用> 语言> Eng*<br>/ Fran*蓷is[法语]* 

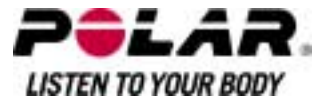

# 睡眠

<sup>启</sup>动睡眠功能 选择 设置 *>* 通用*>*睡眠*>*启动睡眠模式*? > Yes(*是*)*

当跑步心率表长时间不使用时,启动睡眠模式将有助于节省电池。在睡眠模式 下,手表警报仍然将发挥作用。

启动跑步心率表

按下任何按钮> Turn display on?(打开显示屏?)> Yes(是) / No(否)

- Yes(是):跑步心率表处于启动状态。
- No(否):跑步心率表返回睡眠模式。

66日,起乡七平公庭西睡眠侯以<br>你可以使用软件,简便地更改设置。如需更多相关讯息,请参阅软件帮助 你可以使用软件<br>相关?*容*。

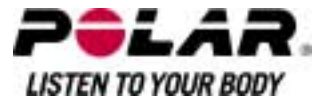

手表设置

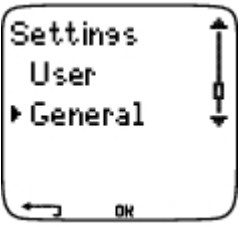

设置备忘录来提醒你不同任务或者运动 选择 设置*>*手表*>*备忘录*<sup>&</sup>gt;*增加新?<sup>容</sup>

- *Date*日期:输入任务日期,dd=日, dd=月, yy=年。
- *Reminder time*备忘录时间:输入任务时间。
- *Alarm*警报:设置警报发声时间,或者在任务开始前0分钟/ 30分钟/ 1小时。
- *Sound*声响:选择警报声响无声/蜂鸣声 /正常。
- *Repeat*重覆:选择备忘录重覆次数,一次 /每小时 /每天/每周 /每月 /每年。
- *Exercise*运动:选择与备忘录连接的运动。当备忘录起动后,跑步心率表会 将此运动设定为默认值。选择NONE(无),如果你不想将备忘录与运动阶段 相连接。
- *Rename*重命名:如需重命名备忘录,选择字母UP(向上)或者DOWN(向下), 确认请按OK按钮。

你可以在跑步心率表上设置7个备忘录。

参阅处于活跃状态的备忘录并且对此进行更改。 选择 设置*>*手表 *>*备忘录

选择备忘录查看,编辑,重命名或者?除。

# 比赛项目倒数

在跑步心率表上设置比赛项目倒数。

选择 设置 *>* 手表*<sup>&</sup>gt;* 比赛项目

- *Event d*ay比赛项目日期:dd=日, mm=月。
- *Rename*重命名:如需重命名事件,选择字母UP(向上)或者DOWN(向下), 确认请按OK按钮。

更改比赛项目倒数<br>*选择 设置>手表*>事件

你可以杳看事件倒数,设置新的日期,重命名或者?除日期。

在定时模式,再次?藏或者查看事件倒数,通过按住UP(向上)。

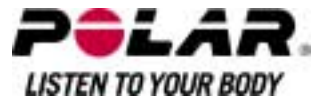

#### 警报设置

在跑步心率表上设置警报。

选择 设置 *>* 手表*>*警报*>*关闭*/*一次 */* 周一至周五 */*每<sup>天</sup>

你可以在周一至周五或者每天设置警报。除运动模式外,警报会在所有模式发 出报警声响,声音会持续1分钟除非你按下STOP(停止)按钮。手表警报在睡眠模 式下同样发挥作用。即使你在通用设置下关闭了声响,警报仍然会发出报警声 响。

如需让警报延时10分钟后响,按下UP(向上)或者DOWN(向下)按钮或者OK按钮 :瞌睡显示,瞌睡时间开始计数。.如需中断瞌睡阶段以及警报模式,按下 STOP(停止)按钮。

如果电池符号出现在显示屏上,则不能启动警报功能。*.*

时间在跑步心率表上设置第1时间 选择 设置*>*手表*>*第*1*时间 *> 24*小时*/ 12*小<sup>时</sup>

在跑步心率表上设置第2时间<br>*洗择 设置>手表>第*2*时间* 

设置第1时间与第2时间之间的时间差异,单位小时。

时间区之间切换

选择 设置*>*手表*>*时间区 *>* 第*1*时间*/*第*2*时间

选择时间区

在时间模式下,更改时间区,按住DOWN(向下)。数字2出现在显示屏右下角, 表示第2时间正在使用中。

日**期**<br>在跑步心率表上设置日期<br>*洗择 设置>手表>日期* 

dd=日、mm=月、yy=年

」<br>你可以使用软件,简便地更改设置。如需更多相关讯息,请参阅软件帮助 你可以使用软件<br>相关?*容*。

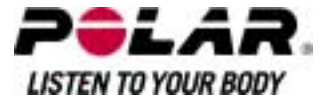

# 在训练期间对跑步心率表进行个性化设置

在时间模式下,选择 *OK*按钮*>*设置*>*显示 *>*编辑

使用跑步心率表或者软件<u>,对跑步心率表显示进行个性化设置,显示你想看到</u> 的讯息。从软件上下载的程序化运动有其自身显示规定,无法进行更改。

如需更多关于显示符号的讯息,请参阅 "显示的资料"。

选择你想要更改的显示,按下UP(向上)或者DOWN(向下),然后按下OK按钮。 在闪烁的高行设置讯息,使用UP(向上)或者DOWN(向下),然后按下OK按钮。 根据启动功能,显示不同讯息。如需更多相关讯息,请参阅功能设定。

重覆相同步骤,更改中间行与低行讯息。在讯息显示在低行后,每个显示均被 命名。如需返回显示默认设置,在行讯息闪烁时,按住LIGHT(灯光)按钮。

在运动中更改显示时,查看有帮助的文字:在时间模式下,选择: *OK*按钮*>*设置*>*显示 *>*<sup>标</sup>题

#### 快捷按钮**(**菜单捷径**)**

在时间模式下,使用快捷按钮能够更改一些设置。 <sup>按</sup><sup>住</sup> *LIGHT(*灯光*)*按钮*> QuickMenu*菜单捷径

- 键锁
- 备忘录
- 警报
- 时间区
- 睡眠

如需更多相关讯息,请参阅第七部份:设置。

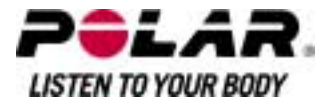

# 第八部份:训练程序计划

查看程序计划

使用Polar ProTrainer

5,你可以在跑步心率表上建立并且下载个性化健身训练程序。本章节?容包括 ,在你将程序计划下载将跑步心率表后,如何进行操纵与管理的基本说明。如 需更多关于使用软件建立程序化运动,跑步心率表之间的讯息传输,训练效果 分析的讯息,请参阅Polar ProTrainer5帮助相关?容。.

程序下载后,2个特殊菜单将在跑步心率表上产生,通过它们,你可以查看你的 程序并且检查你的每日时间表。滚动星期、天与运动讯息,使用UP(向上)或者 DOWN(向下)。选择星期与天,按下OK按钮。

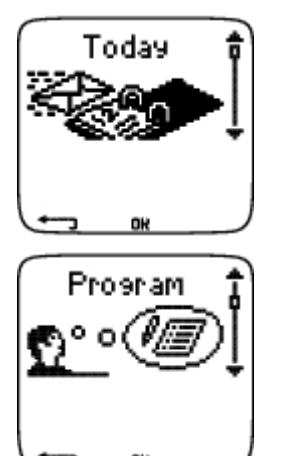

查看你的每周程序计划<br>*洗择 程序计划 > 星期查看* 

星期查看具有对你每周运动的概览。白色条形图表示计划运动时间,黑色条形 图代表实际进行的运动时间。每周目标运动时间在条形图下面显示。

按住LIGHT(灯光)按钮查看以下星期讯息:

- *Week info*星期讯息:星期名称与描述。
- *Targets*目标:星期目标总结卡路里,距离,\*以及持续时间。
- 运动区计划时间:按下OK按钮在运动区之间滚动,使用UP(向上)或者 DOWN(向下)。
- *Result*结果:星期结果总结。卡路里、距离\*及持续时间。运动区实际运动时 间:按下OK按钮在运动区这间滚动,使用UP(向上)或者DOWN(向下)。
- *Reminder*备忘录:设置警报(运动开始,运动前10分钟,30分钟或者1小 时)然后设定声明类型(无声,蜂鸣声,正常)。
- *Programoff*程序计划关闭:从跑步心率表上清除程序计划。

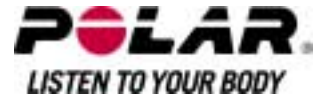

查看每日程序计划 选择 程序 *>* 星期查看*<sup>&</sup>gt;*每日查看 选择 今天*>*运动查看

每日查看能够进行每日运动概览。白色条形图表示计划运动时间,黑色条形图 代表实际进行的运动时间。每日目标运动时间在条形图下面显示。

按住LIGHT(灯光)按钮查看每日附加讯息。

*Targets*目标:总结每日目标。卡路里、距离\*以及持续时间。运动区计划时间: 按下OK按钮在运动区之间滚动,使用UP(向上)或者DOWN(向下)。 Results结果:总结每日结果。.卡路里、距离\*以及持续时间。运动区实际进行 时间:按下OK按钮在运动区之间滚动,使用UP(向上)或者DOWN(向下)。

查看每日运动<br>*选择 程序>星期查看>每日查看>*运动查看

运动查看显示以下讯息:运动名称,描述,以及目标持续时间。

按住LIGHT(灯光)按钮查看以下讯息:

*Targets*目标:总结健身训练阶段目标。卡路里,距离\*以及持续时间运动区计划 时间:按下OK按钮在运动区之间滚动,使用UP(向上) 或者DOWN(向下)。 *Phases*阶段:健身训练阶段总结。 Sports profile体育运动类型:查看所选体育运动类型名称。如需更多相关讯息,请参 阅软件帮助相关?容。 Reminder备忘录:设置备忘录时间。

\*根据需要,可选s3步速传感器。

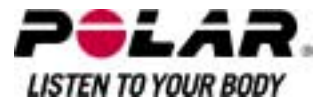

## 实施程序化运动

开始健身训练

如果你已设置备忘录,你的跑步心率表将根据计划与时间表日期,提醒你到时 进行训练。当备忘录弹出时,按下OK按钮,检查计划运动讯息。

开始每日运动 选择 今天*>*运动查看<sup>&</sup>gt;按下OK按钮>按下OK按钮 选择 程序*>*星期查看*>*每日查看 *>*运动查看*>*按<sup>下</sup>*OK*按钮*>*按<sup>下</sup>*OK*按钮

如需更多关于运动记录讯息,请参阅"开始训练"。跑步心率表将在锻炼阶段对 你进行全程指导。

#### 运动阶段

以下是一个间歇运动举例,该运动分为4个阶段:

热身 **/ P1**:以最大心率55-65%的心率跑步10分钟。 间歇 / P2: 以3:30-4:00 分钟/公里步幅, 胸3公里。 恢复/P3:在3公里后,使你的心率下降至120 bpm。重覆阶段2与阶段3,各6次。 放松平**? / P4**:以5:00-6:00 分钟/公里跑10分钟。

# 查看运动过程

在运动过程中,你可以看到以下显示类型:

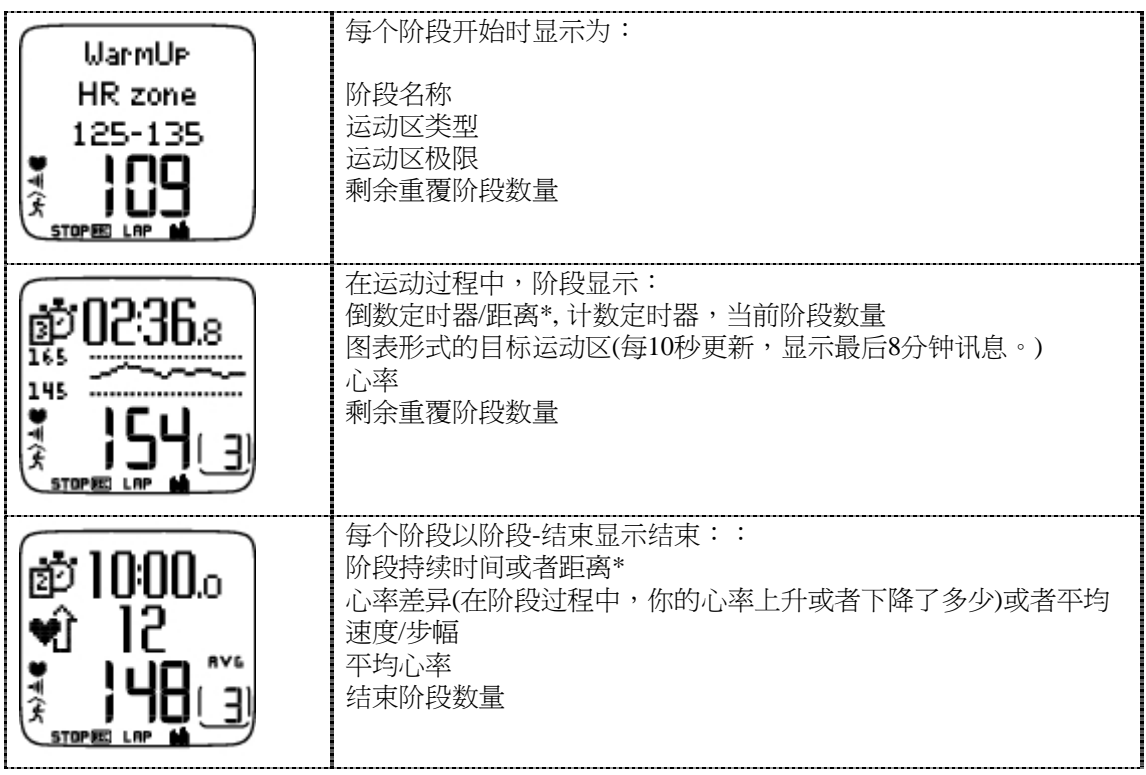

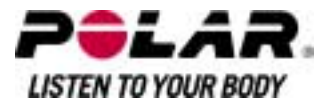

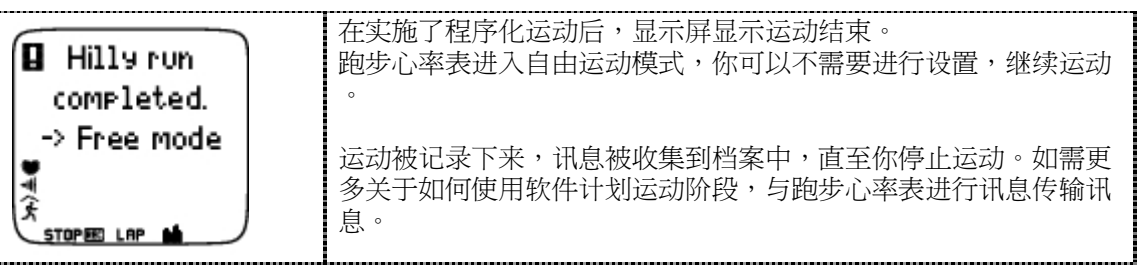

请参阅软件帮助相关?容。<br>*运动过程中的功能* 

你可以在程序化运动中,也可以在其他任何运动类型中,更改相同的设置。 如需更多关于运动过程中不同功能的讯息,请参阅"训练时的按键操作"。

程序化运动使用软件中的体育运动类型设置。如果你在运动过程中更改跑步心 率表设置(例如,校准因数),变更只适用于当前运动。下次当你开始相同的运 动,跑步心率表将使用在软件中设定的体育运动类型设置。

## 圈数菜单

如需在程序运动中查看圈数菜单,按住OK按钮。在选项之间滚动,使用UP(向 上)或者DOWN(向下)然后,洗择OK按钮。圈数菜单?容取决于你的运动。

*End Phase* 结束阶段:结束当前阶段,开始运动的下一阶段。 *Jump to*迅速转换至:转换至运动的任何其他阶段。 *Lock zone or UnlockZone*锁定运动区或者解锁运动区:如果运动没有预先设置目标运动区, 可将你的心率或者速度/步幅\*锁定在某一运动区。

# 查看运动结果

选择 档案*<sup>&</sup>gt;*锻炼日志记录

在完成程序化运动后,你的健身训练数据将会在档案中储存。如需更多相关讯 息,请参阅 "分析训练"。

\*根据需要,可选s3步速传感器。

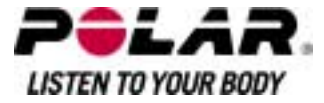

### 第九部份:测试

Polar健身训练测试

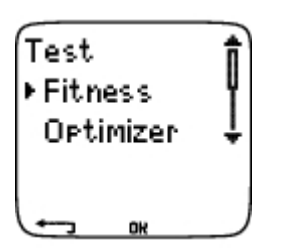

Polar健身训练测试TM是在休息时,测量你有氧(心脏血管)健身训练情况的简便 、安全、快速的方法。测试结果,Polar

OwnIndex[个人有氧健康指数]可与最大?氧量(VO2最大相比),该也是通衡量有 氧训练的指标。.你的长期身体活动水平,心率,休息时心率变化率,性?,年 龄,身高以及体重均会影响OwnIndex[运动]指数。Polar健身训练测试适用于健 康的成年人。

有氧运动即你的心血管系统如何将氧气输送到全身。有氧运动越好,表示你的 心脏越强?,效率越高。良好的有氧运动具有很多健康好处。例如,有助于降低 高血压、心血管疾病与中风的风险。如果你想提高你的有氧运动,涌过需要进 行6个星期的通常健身训练,然后可以看到OwnIndex[个人有氧健康指数]有了明 显的变化。身体欠佳的人士甚至可以更快地看到进步。如果你的有氧运动越好 ,则你的OwnIndex[个人有氧健康指数]提高的量就越小。

使用大块肌肉群的运动类型最能够提高有氧运动效果。这些活动包括,跑步、 骑车、划船、游泳、溜冰以及越野滑雪。

如需监控你的进步,可在最初2个星期中测量你的OwnIndex[个人有氧健康指数] 以获得基准数值,然后大约每月重覆一次测试。

使用Polar健身训练测试,你也可以计算预测最大心率值(HRmax-p)。HRmax-p 分值预测你的个体最大心率比基于年龄的公式(220- 年龄)更加准确。如需更多HRmax相关讯息,请参阅用户设置?容。

要确保测试结果可靠,必须遵守以下基本要求:

- 你可以在任何地方进行测试-在家,在办公室,在健身俱乐部-但是测试环境必须安?。不要有干扰噪声(例如,电视,收音机或者电话)以 及其他与你说话的人。
- 在相同环境以及相同时间段进行测试。在测试前2-3小时,避免饱食或者吸烟。
- 在测试日或者测试前一日,避免重体力劳动,饮酒,或者食用药物兴奋剂。
- 你应当保持放松镇?。在测试开始前,躺下放松1-3分钟。

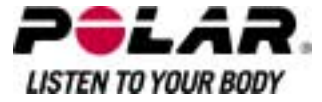

# 测试前<br>*配戴传感器*

如需更多相关讯息,请参阅"开始训练"。

# 输入用户讯息

选择 设置 *>*用户

如需进行Polar健身训练测试,将你的个人用户讯息与长期身体活动水平输入用 户设置。

在预测最大心率中设置HRmax-p

如果你想获得你的预测最大心率数值,打开HRmax-p

选择 测试*>*健身训练*> HRmax-p >* <sup>打</sup>开

.

进行测试 选择 测试*>*健身训练*>*开始*>*健身训练躺<sup>下</sup>

健身训练测试在5秒后开始。.箭头表示测试正在进行中。保持放松,限制身体 运动与其他人的交流。

如果你没有在用户设置中设置你的长期身体活动水平。设置你的个人活动水平 显示在显示屏上。选择最高、高、中等或者低。如需更多关于活动水平的讯息 ,请参阅"用户设置"。

如果跑步心率表未能在测试开始时或者测试中接收你的心率,则测试失败,并 且测试失败,检查wearlink[密码心率传输带]显示在显示屏上。检查传感器电极 是否湿润,?织弹性带是否紧贴皮肤,然后再次开始测试。

测试结束时,你会听到2下蜂鸣声。OwnIndex[个人有氧健康指数]以数值与水平 估算显示。如需更多关于估算讯息,请参阅健身训练水平分类?容。

如需显示你的预测最大心率数值,按下DOWN(向下)。按下OK按钮退出。

### 更新至 VO2max ?

- 选择Yes(是)将OwnIndex[指数]值储存至用户设置与健身训练测试趋势菜单。
- 只有当你知道实验室测量VO2max值,并且其与超过1个健身训练水平级?的 OwnIndex[个人有氧健康指数]结果不同时, 洗择No(否)。你的OwnIndex [个人有氧健康指数]值只在健身训练测试趋势菜单中储存。如需更多相关讯 息,请参阅健身训练测试趋势。

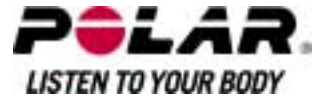

更新至HRmax?(如果HRmax-p处于打开状态)

- 选择Yes(是)将数值储存于用户设置中。
- 选择No(否)如果你不知道你的实验室-测量HRmax。

你可以在任何时间停止测试,按下STOP(停止)按钮。取消健身训练测试显示, 持续数秒钟。

在*OwnIndex[*个人有氧健康指数*]*与*HRmax<sup>p</sup>*值储存后,他们会被用于计量卡路里消耗量。

# 测试后<br>*健身训练水平分级*

当比较你不同时段的个体数值与变化情况时,你的OwnIndex[个人有氧健康指数 ]就变得非常有意义了。OwnIndex[个人有氧健康指数]也可以基于性?与年龄进 行解释。在以下表格中杳找你的OwnIndex[运动指指数],将你的有氧运动与其 他相同性?年龄人群的相比较。

顶尖运动员通常的OwnIndex[个人有氧健康指数]得分值为大于70(男性)以及60( 女性)。?林匹克-

水平耐力的运动员能够达到95分的高值。OwnIndex[个人有氧健康指数]在大块 肌肉群运动中的数值最高,例如跑步与越野滑雪运动。

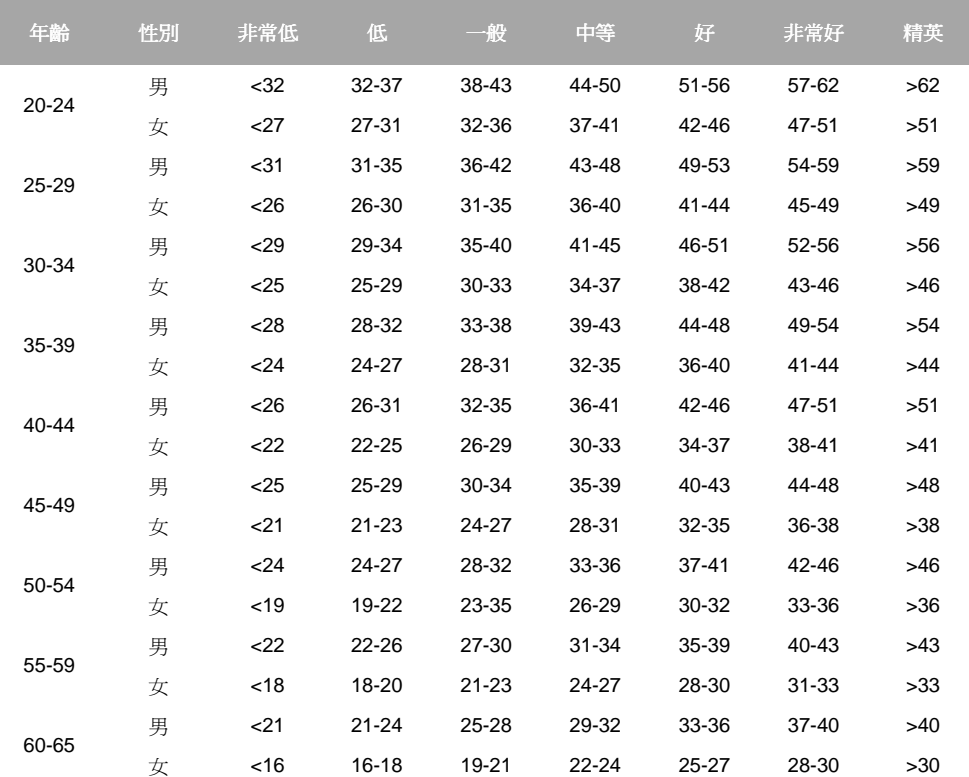

该分类是基于对62项研究的文献考察资料得出的,其中VO2max是对美国、加 拿大以及欧洲7国的健康成年人进行直接测量后得出的。参考证明人:Shvartz E, ReiboldRC。6-75岁男性与女性有氧运动标准:考察。航天环境医学; 61:3- 11, 1990.

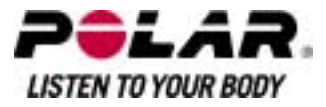

# 健身训练测试趋势

选择 测试 *>*健身训练*>*趋势

在Trend趋势菜单,你可以看到你的OwnIndex[个人有氧健康指数]是如何发展的 。在显示中,句含小于等于16个OwnIndex[个人有氢健康指数]以及相应的日期。 。当测试趋势档案饱和时,最老的结果会被自动?除。

最新的测试日期、你的OwnIndex[个人有氧健康指数]结果图表,以及最新OwnI ndex[个人有氧健康指数]数值会显示。滚动UP(向上)或者DOWN(向下)查看其他 数值。

## *?*除*OwnIndex[*个人有氧健康指数*]*数值

## 选择 测试 *>*健身训练*>*趋势

选择你希望?除的数值,然后按住LIGHT(灯光)按钮>?除数值?No(否)/Yes(是) 显示在显示屏上。确认使用OK按钮。

# 使用软件分析*OwnIndex[*个人有氧健康指数*]*结果

将测试结果下载到软件能够使你以多种方法分析结果,获得更多关于你进步的 详?讯息。该软件也能够以图表方式与先前的结果进行比较。

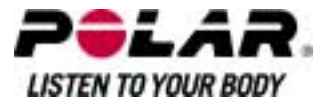

# **Polar OwnOptimizer[**个人锻炼优化功能**] TM**

# 一般

成功的健身训练要求短暂的过量运动负荷:较长的运动持续时间、较高的运动 强度、或者是较高的总运动量。为避免出现严重过量训练,, 在过量运动负荷后 必须要安排足够的恢复期。如果运动恢复的时间不够充分,大运动量的训练非 但不会提高你的运动效果,相反还会导致你的效果下降。Polar OwnOptimizer[个人锻炼优化功能]简便可靠的方法,能够测定你的健身训练程 序计划是否有助于优化运动效果。Polar

OwnOptimizer[个人锻炼优化功能]适用于健康的成年人。

## Polar

OwnOptimizer[个人锻炼优化功能]改进了传统上用来探测过度训练的直立测试 方法对于经常参加体育运动(每周至少三次)的人士来说,它是一个嵌在跑步 心率表中的理想工具,它可以帮助你提高健身效果或者实现期望的比赛目标。 该特性是基于直立测试(由放松休息状态站立起来)中测量出的心率与心率变 化率。OwnOptimizer[个人锻炼优化功能]能够帮助你在运动期间优化平衡训练 负荷,从而提高训练效果,避免发生长期的训练量不足或者过度训练。 Polar OwnOptimizer[个人锻炼优化功能]以长期定期测量的5个心率参数为基础。 其中2个参数为休息状态测量值,1个参数为保持站势时的测量值,另外2个参数 则为起立时的测量值。每次当你进行测试时,心率表都会记录下心率值,并将 它与上次记录的数值做比较。

# 测试前

#### 基准测试

当你首次使用OwnOptimizer[个人锻炼优化功能]时,你应当在2周时间?进行6次 基准测试,以测定自己的个人基准数值。这些基准测量应当在传统基本训练的2 周?完成,而不是在大运动量的训练星期中进行。基准测量应当包括训练结束后 与运动恢复后的测试。

# 监控OwnOptimizer[个人锻炼优化功能]数值

#### 完成基准测试后,你应当每周继续进行2-

3次的测试。请你每周在运动恢复与大运动量训练(或者连续几天的高强度训练 )后的次日早晨进行自我测试。在一天正常训练结束后,你也可以选择进行第 三次测试。在停止训练或者不规律训练期间,OwnOptimizer[个人锻炼优化功能 ]可能无法提供可靠的讯息。如果你中止锻炼时间达14天或者更久,你应当重新 进行基准测试。

# 进行测试

为获得最为可靠的结果,每次测试都应当在标准化或者相同的环境中进行。 建议你在早餐前进行测试。

必须符合以下基本要求:

- 配戴传感器.
- 如需更多相关讯息,请参阅"开始训练"。
- 你应当保持放松镇?。
- 你可以保持放松坐姿或是躺在床上。每次进行测试时,你的身体姿势应

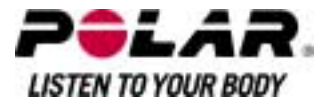

当保持一致。

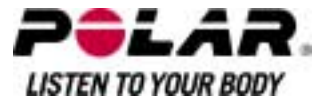

- 你可以在任何地方进行测试 在家,在办公室,在健身俱乐部-但是测试环境必须安?。不要有干扰噪声(例如,电视,收音机或者电话) 以及其他与你说话的人。
- 在测试前2-3小时,避免进餐、喝酒或者吸烟。

进行测试 选择 测试 *> Optimizer[*优化功能*] >*开始*>*优化功能躺<sup>下</sup>

箭头表示测试正在进行中。在持续3分钟的第一阶段测试中,不要移动身体。

3分钟后,心率表会发出蜂鸣声。Optimizer[优化功能]起立显示在显示屏上。起 立并保持站立姿势3分钟。

3分钟后,心率表会再次发出蜂鸣声,测试结束。

数字与单词表示的测试结果会显示在显示屏上。按下DOWN(向下)在躺下状态 下杳看平均心率(bpm)(Hrrest),在起立时的最高心率(Hrpeak),以及在站立时的 平均心率(HRstand)。

你可以在任何阶段中止测试,按下STOP(停止)按钮。Optimizer[优化功能]测试 取消显示在显示屏上。

如果跑步心率表不能接收心率讯号迅息,测试失败。检查wearlink[密码心率传 输带]显示在显示屏上。在这种情况下,你应当检查传感器电极是否湿润,?织 弹性带是否紧贴皮肤。<br>*测试后* 

#### 如何解读测试结果

心率表将计算5个基于心率与心率变化率的参数。通过与你先前测试结果的比较 ,计算出OwnOptimizer[个人锻炼优化功能]数值。你健身训练状态的文字说明 将显示在心率表的显示屏上。具体说明定义如下:.

恢复良好(1)

你的心率低于平均水平。这表明,你恢复得很好。.你可以继续进行健身训练, 包括高强度运动。

正常状态(2)

**你的心率处于正常水平。你可以继续进行健身训练,包括进行低强度与高强度** 相结合的运动,其中包括恢复天数。

健身训练影响(3)

你的心率高于平均水平。你可能在先前进行了高强度运动。你有2种洗择:1)休 息或者进行1天或者2天的低强度运动或者 2)继续进行1天或者2天的高强度运动,然后充分恢复。其他因素如发烧初期或 者流感侵袭也会导致同样的结果。

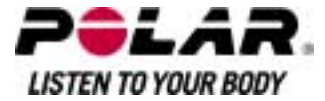

#### 平稳状态(4)

你的心率已在相当长时间?维持在正常水平。有效健身训练要求高强度健身训练 与良好的恢复,而这必然会引起你的心率变化。OwnOptimizer[个人锻炼优化功 能]测试结果表明你有一段时间没有进行过高强度运动,或者没有充分地进行恢 复。在休息一天或者进行了一天的低强度运动后,请再次进行测试。如果恢复 有效,你的测试结果将显示"恢复良好"。

#### 停滞状态(5)

你的心率仍然在长时间?维持在正常水平。测试结果表明你的训练强度还不足以 很理想地提高运动效果。为有效改善你的身体状态,你应该在健身计划中包括 运动强度更大、持续时间更长的运动训练。

#### 在运动量健身训练(6)

你的心率几次均高于平均水平。你可能有意加大了训练强度。测试结果表明训 练超负荷,现在你必须充分地恢复。为监控恢复情况,请你在休息1天或2天后 ,或者进行1/2天低强度运动后,再次进行测试。

#### 训练过度(7)

你的OwnOptimizer[个人锻炼优化功能]测试结果表明,你进行了为期数天或者 数周的极高强度训练。你的心率一直维持在高水平。这严重表明,你必须进行 一段时间的完全恢复。你进行高强度运动的时间越长,运动恢复所需时间就越 久。在至少恢复2天后,再次进行测试。

#### 交感神经性训练过度(8)

你的OwnOptimizer[个人锻炼优化功能]测试结果表明,你进行了为期数天或者 数周的高强度训练,并且没有进行充分的恢复。这导致你处于过度训练的状态 。要返回正常训练状态,需要有经过仔?安排的恢复时间。在恢复后,每周进行 2-3次OwnOptimizer[个人锻炼优化功能]测试。

#### 副交感神经性训练过度(9)

你的心率处于低水平,通常人们认为这是恢复良好的讯号。然而,其他参数显 示这是副交感神经性训练过度的表现。你可能进行了长时间大运动量训练,而 恢复的?不够充分。检查是否有其他过度训练的讯号,例如,效果下降、疲劳增 加、情?波动、睡眠问题、持续肌肉酸疼,和/或有筋疲力尽或者疲倦感觉。 你也可能受到了其他压力的影响。

通常而言,副交感神经性训练过度是由于长时间的高强度运动引起的。为从副 交感神经性训练过度状态中恢复过来,你必须使身体完全恢复平衡状态。恢复 可能需要数周时间。在绝大多数恢复期间,你不应当进行运动,而应当进行充 分休息。你可进行几天强度较低、时间较短的有氧运动,偶?包括短时间、高强 度训练。

**你也可考虑进行非主要运动的体育项目。但是,它必须是你所熟悉并且感觉舒** 服的运动项目。通过每周进行2-

3次OwnOptimizer[个人锻炼优化功能]测试,对你的恢复进行监控。如果你感觉 身体已恢复平衡,并且好几次的测试结果都显示为"正常状态"或者"恢复良 好",你可考虑继续进行健身训练。当你再次开始健身训练时,应当使用新的 基准测量进行新一轮测试周期。

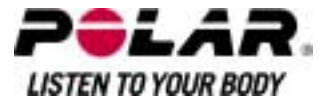

在完全改变健身训练计划之前,请考虑OwnOptimizer[个人锻炼优化功能]测试 结果,主?感受以及可能出现的任何身体征兆。如果对测试的标准化环境没有把 握,应当重覆进行OwnOptimizer[个人锻炼优化功能]测试。个人测试结果会受 到多种外界因素影响,例如:精神压力、潜在疾病、训练环境改变(温度、海 拔)等等。当你开始新阶段健身训练,你应该至少每年更新一次基准测试的计 算数值。

# OwnOptimizer[个人锻炼优化功能]趋势 选择 测试 *>*优化功能*>*趋势

查看OwnOptimizer[个人锻炼优化功能]数值在趋势菜单中是如何发展的。其中 包括你最近16个OwnOptimizer[个人锻炼优化功能]数值以及记录结果的日期。 当趋势档案饱和时,最新结果会自动代替最老的结果。

显示最近测试日期、结果图表趋势以及最新数值。按下OK按钮,查看测试结果 文字说明。滚动UP(向上)或者DOWN(向下),查看其他数值。

?除OwnOptimizer[个人锻炼优化功能]数值。

选择 测试 *>*优化功能*>*趋势

选择数值,然后按住LIGHT(灯光)按钮。?除数值?No(否)/Yes(是)显示在显示屏 上。确认使用OK按钮。

<sup>重</sup>新设置趋势档案 选择 测试 *>* 优化功能*>*重新设置

你可以重新设置OwnOptimizer[个人锻炼优化功能]测试期。所有测试结果将从 存储器中?除。当在365-day测试期后或者30天?第一次进行测试,Reset test period?(重新设置测试期?)显示在显示屏上。

使用软件,分析测试结果

将测试结果下载到软件能够使你以多种方法分析结果,获得更多关于你进步的 详?讯息。该软件也能够以图表方式与先前的结果进行比较。

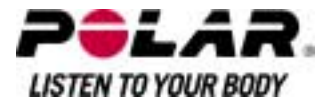

# 第十部份:使用新的配件

#### **Teaching(**教授**)**

你的跑步心率表可以与你的Polar

WearLink心率传输器及s3步速传感器连线,结合在一起以测量心率、速度/步速 及距离等资讯。也就是说,你的跑步心率表只会从你的传输带及步速传感器接 收讯号,让你可在群体训练时不受干扰地进行练习。

如果你买了一个新的心率传输器或步速传感器,你需要让他们与心率表连接。 这个过程称为"Teaching"(教授),所需时间为数秒。

为免因为长电波传送而出现干扰,应在参加跑步赛事以前,在家中预先把心率 传输器及步速传感器连线。

## 与新的心率传输器连接

在时间模式,按 *OK*键*> New WearLink found, Teach new* WearLink?(找到新的WearLink心率传输带,连接新的WearLink心率传输带吗?)

配戴心率传输带,并确定在最少20米(即66呎)范围以内,并没有其他Polar WearLinkW.I.N.D.心率传输带。在时间模式,按OK键。心率表便会开始搜寻心 率传输带的讯号。

当新的心率传输带被识别,会显示以下讯息New WearLink found, Teach new WearLink?(找到新的WearLink心率传输带,连接新的WearLink心率传输带吗?)

- 洗择YES以确认连接后,会显示Completed(完成)。按OK键,然后开始记 录训练。
- 选择*NO*以取消连接。 与新的步速传感器连接

选择 *Setting > Features > S sensor > Ne*w sensor(设定 >功能>步速传感器>新步速传感器)

确定在最少20米(即66呎)范围以内没有其他步速传感器,并且确保步速传感器 与心率表的距离不超出1.5米(即5呎内)。

显示出 *Teach new sens*or?(连接新的步速传感器)

- 选择 YES 以确认连接后,会显示*Completed(*完成)。
- 选择NO以取消连接,跑步心率表将不能测量速度/步速或距离数据。

你的心率表最多个储存四个步速传感器。如果超出四个,最少使用的一个步速 传感器将会被覆盖。

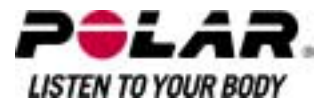

# 第十一部份:背景讯息

# **Polar** 运动区

Polar运动区使以心率为基础健身训练的有效性进行了新的水平。健身训练分为 以最大心率百分比为基础的5个运动区。使用运动区,你可以简便选择并且监控 健身训练强度。

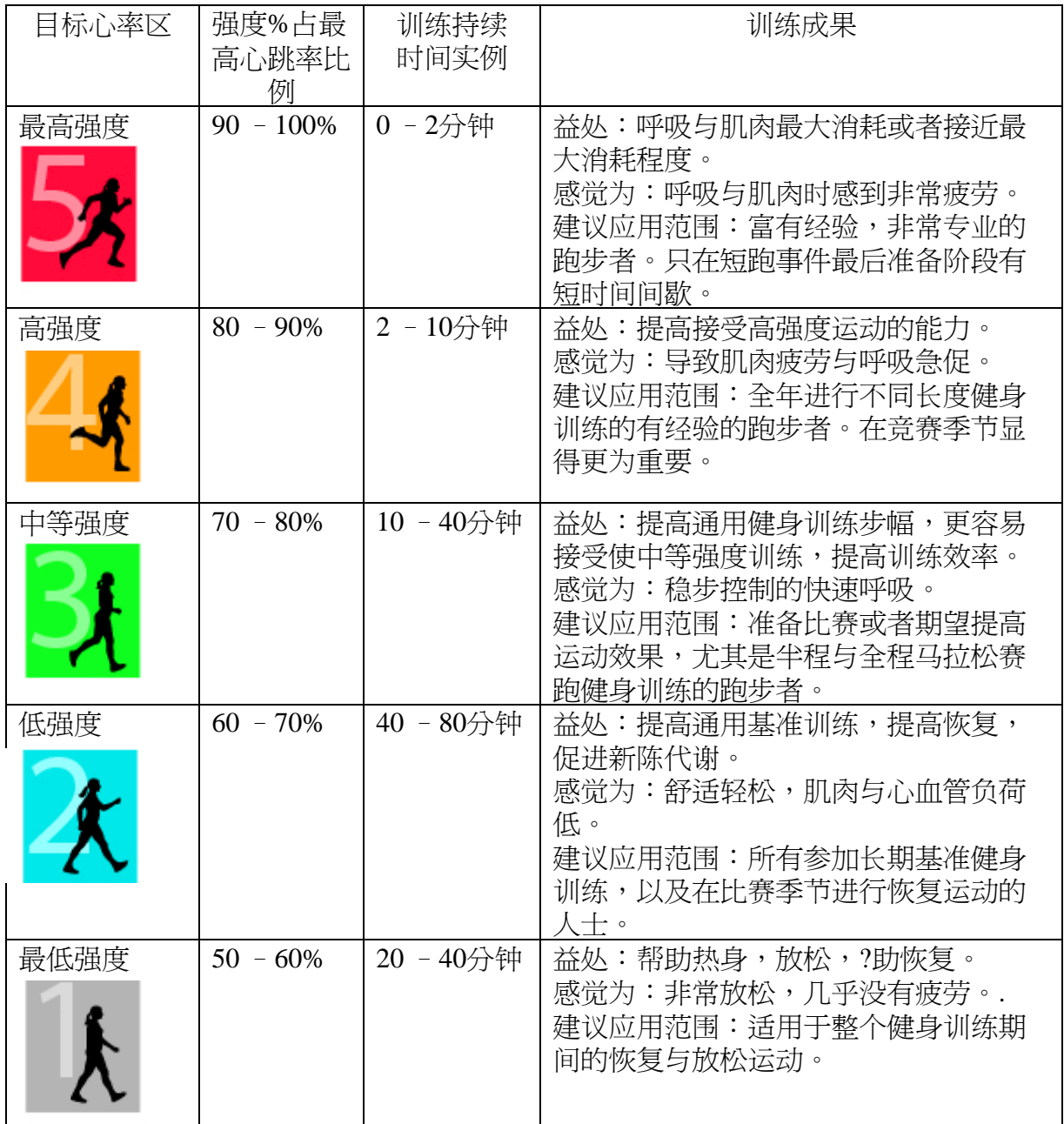

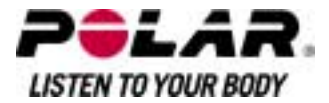

运动区**1**为强度很低。主要健身训练原则是,不仅在健身训练中,而且在恢复训 练后,使成绩水平提高。你可以通过很轻强度的健身训练,加速恢复过程。

#### 运动区

2为耐力健身训练,是任何健身训练计划的重要组成部分。本运动区的跑步阶段 是简单的无氧训练。本运动区?的长时间轻度健身训练,可导致有效能量消耗。 进步需要坚持。

有氧能力在**运动区3**得到增强。健身训练强度比运动区1与运动区2的要高,但是 仍然大部分是有氧的。运动区3中的健身训练可能,例如,包括带有恢复活动的 间歇运动。本运动区的跑步尤其对提高心脏与骨胳肌肉的血液循环效率。

如果你的目标是在挖掘最高竞技潜能,那么你需要在运动区**4**与运动区**5**进行训 练。在汶些运动区,你进行无氧胸步,间歇时间为10分钟之?。间歇时间越短, 运动强度越高。间歇运动之间进行充分恢复是十分重要的。运动区4与运动区5 的健身训练模式设计为产生峰值效果。

Polar运动区可以进行个性化设置,使用实验室测量的HRmax数值,或者进行运 动场所测试,由你亲自测量数值。在一个运动区中跑步时,应当尽力利用整个 运动区。运动区中部是一个良好的目标,但是没有必要使你的心率一直保持在 这一水平。心率会逐渐调整,适应健身训练强度。例如,当从运动区1跨越至运 动区3时,循环系统与心率将会在3-5分钟?调整。

心率对运动强度的反应取决于相关因素,如身体适应、恢复以及环境因素。必 须注意主?疲劳感觉,并且相应对健身训练计划做出调整。利用运动区的简便方 法是制定你的目标心率区。

如需更多相关说明讯息,请参阅"计划你的训练"。

运动后,运动持续时间在运动区中显示。访问*Weely*(每周)显示讯息,查看你所 进行锻炼的运动区,以及在每一运动区所花费的持续时间。

#### Polar ProTrainer

5提供多达10运动区,能够更好服务于你的健身训练需求与心率储备要求。

#### **OwnZone(**个人运动心率区**)**健身训练

OwnZone(个人运动心率区)跑步心率表能够自动测定个体安全运动强度运动区 :你的OwnZone(个人运动心率区)。Polar

OwnZone(个人运动心率区)具有独特功能,能够测定你个人有氧健身训练运动 区。该功能从热身运动开始进行指导,完全考虑了你目前的身体与精神状况。 对于绝大多数成年人来说,OwnZone(个人运动心率区)相应为最大心率的65-85%。

OwnZone(个人运动心率区)能够在热身运动(如走路、慢跑或者做其他运动)阶段 ,花费1-

5分钟时间测定。其理念是开始运动时,运动缓慢且强度较低,然后逐渐提高运 动强度与心率。OwnZone(个人运动心率区)适用于健康人群使用。有些健康状

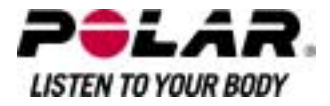

况可能导致以心率变化为基础的OwnZone(个人运动心率区)测定失败。这些状 况包括高血压、心律不正以及某些药物治疗。

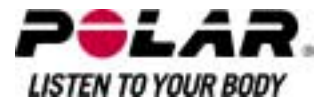

倾听并且分析你在体育运动过程中身体发出的讯号是获得健康的重要组成部分 。由于热身运动与其他类型的运动不同,你的身体与精神状态也可能每天不同( 由于压力或者疾病),因此对每个运动阶段使用OwnZone(个人运动心率区)功能 能够保证适用特定运动类型与日期的最为有效的心率目标运动区。

# 最高心率

最高心率(HRmax)是在最大体力负荷下的最高心跳每分钟(bpm)。这是因人而异 的,取决于年龄、?传因素以及身体适应水平。也可能根据不同的体育类型而有 所不同。HRmax用于表示运动强度。

# 测定最高心率

你的HRmax可以通过多种方法进行测定。

- 最准确的方法是,你的HRmax进行临床测量,通常是在心脏病专家或者运 动生理学家的监控下,进行最大负荷的踏车或者自行车强度测试。
- 你也可以通过其他方法测定你的 HRmax通过健身训练伙伴进行运动现场测试。
- 你通过Polar健身训练测试,取得HRmax-p分数, 预测你的 HRmax
- HRmax 也可以通过通常使用的公式进行估算:220 年龄,尽管研究显示该方法不是很准确,尤其对于年纪大的或者已多年不进 行锻炼的人士。

如果你在最近几周进行了一些高强度的健身训练,并且知道你能够安全达到最 高心率,你可以自己进行测试,测定你的HRmax。建议在测试时,有健身训练 **伙伴相伴。如果你对此尚不能确定,在进行测试之前,应当向你的医生进行咨** 询。

以下是一个简单测试的举例。

第**1**步:在平坦表面进行15分钟的热身运动,达到你通常的训练步幅。 第**2**步:选择一个需要超过2分钟时间攀登的小山或者楼梯。一次跑上小山或者 楼梯,采用你能够保持20分钟的最大步幅。从小山或者楼梯返回基地。 第**3**步:再次跑上小山或者楼梯,采用你能够保持3公里的最大步幅。 注意你的最高心率。你的最大值大约比你注意到的数值高10次。 第**4**步:从小山上返回,允?你的心率下降30-40次每分钟。 第**5**步:再次跑上小山或者楼梯,采用你只能够保持1分钟的最大步幅。试图在 半路上跑上小山或者楼梯。注意你的最高心率。.这将与你的最高心率相近。使 用这一数值作为你的最高心率来设置健身训练运动区。. 第**6**步:确保你进行良好的放松,至少要有10分钟。

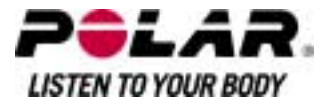

#### 安坐时的心率值

静坐心率HRsit是你处在完全?止状态时的平均心率(即坐位)。如需方便测定HRsi t,戴上传感器,坐下,不要进行任何身体活动。如需进行更加精确的测量,重 覆这一程序数次,然后计算你的平均值。

### 储备心跳率

储备心跳率(HRR)是最高心率与静态心率(HRrest)\*的差额。HRR可用于计算运 动时是心率。这是基于自觉运动强度的心率变化范围。HRR等同于摄氧储备(V  $O_2R$ )。

可以利用Karvonen 公式计算运动心率。加上特定的储备心跳率百份比成为静态心率。

运动心率=目标运动强度百份比(HRmax –Hrrest) + HR rest

例子:

目标运动强度为70%HRR,他的HRmax是201bpm及HRrest为50bpm。

运动心率 = 70%(201 - 50) + 50 运动心率 = 156bpm

为取得准确的运动心率,你需要提供准确的HRmax及HRrest。如利用估计的HR max,运动心率的数值往往为估计的。

\*在Polar

RS400及RS800跑步心率表,在休息时的心率数值是以安坐(HRsit)时所计算的。 **由于准确的关系,HRsit可被用作计算能量消耗。HRsit与最低运动强度配合,** 使不同的训练强度可相比较。

#### 心率变异

心率会随着每一下心跳而奱化,心率变异(HRV)是每一下心跳的间距的变化, 亦可称为R-R间距。

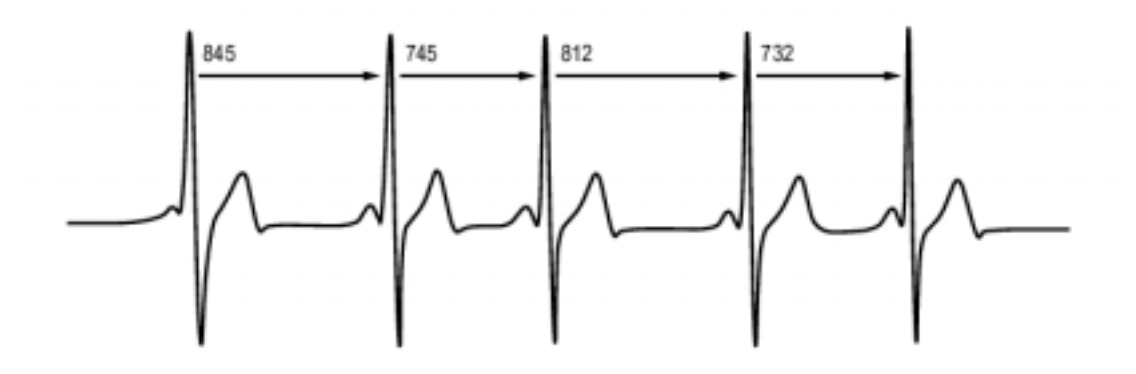

HRV显示了围绕平圴率的心率波幅,平均的心率为每分钟60下(bpm),并不等于 每一下成功心跳的间距一定为1.0秒,反而心跳会在0.5秒至2.0秒间波动。

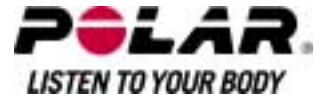

HRV会受个人的带氧健康影响。一个处于良好状态的心脏的HRV一般在休息时 会较大。其他影响HRV的因素还有年龄、性别、身体的姿态、当天的时间、健 康状况等。当进行运动时,HRV会因为心率及运动的强度上升而下降,HRV亦 会因为个人的当时的精神压力而下降。

HRV受到自主神经系统所规律。副交感活动使心率下降同时HRV上升;交感神 经活动使心率上升同时HVR下降。

HRV用于Ownzone,

OwnIndex及OwnOptimizer功能,亦可受到心率表所监察。如果你的HRV在某个 跑步速度及心率改变,这表是你的训练强度及压力改经改变。

#### 跑步步频及步距

步频\*是配戴上步速传感器的足部每分钟接触地面的次数。

步距\*是平均每一步的距离,这是你的左脚与右脚接触地面的距离。

步速= 2\*步距\*步频

有两个方法可增加跑步速度:增加你的步频或踏更大步。

精英级的长跑好手一般的步频比较高,约85-

95。在上斜的时候,一般的步频数值会较低;在下坡的时候,一般的步频数值 则会较高。跑手会因调较步距配合速度:步距增加,速度亦相对增加。

很多时候跑步都会犯一个共涌的错误,这就是踏步过多。最有效的步距是最自 然的一种,即双脚觉得最自然的步距。你可透过加强你双脚肌肉跑得更快。

另外你需要提升你的步频的效率。步频不会容易改进,但如果经过正确的训炼 ,你可以在所有跑步维持适合的步频,并且提升你的表现。为了建立合适的步 新,你需要训练连接神经的肌肉。每星期一课的步频训练是一个好开始,加每 周的其余时间进行一些步频训练。在长时间的简单跑步,你可以进行一些更快 的步频练习。

当为了更长程的跑步比赛(半马拉松、马拉松或更长)进行训练,监测步频可能 会带来很多帮助。在一个期望的跑步速度以一个较低的步频作练作会引起在赛 事的稍后部份产生问题,因为你的双脚会变得疲倦。有一个方法改善就是在该 期望的跑步速度增加双脚的速度。你可设定你的跑步心率表以显示步速及步频 。当你在保持相同的速度(设定一个细小的步速区以为你提供音效作提示),尝 试减细你的步幅及增加步频。你可按以下方法定订目标增加跑步步频:

- 80/分钟(4小时马拉松洗手)
- 85/分钟(3小时30分钟马拉松选手)
- 88/分钟(3小时马拉松选手)

这是一个概括的指引而已,身材高挑的跑手步频一般会较低,胸手需要调较步 频至一个双脚感觉良好的速度。

一个好的方法以改善步距,就是进行特定的力量训练,例如在山上跑、沙上跑 或跑上楼梯。一个包括力量训练的6周的训练时间可为你的步幅带来明显的改善 。如果结会了一些双脚速度的训练(例如在最好的5公里作较短的步幅),你亦可 在训练期后见到明显的改善。

\*可选配s3步速传感器W.I.N.D.

## **R-R**记录

R-

R记录及储存心跳的间距,即是每一下成功心跳的距离。这个资料亦会以即时 的每份钟每一下心跳显示。

当记录了每一个心跳间距,额外的心脏收缩及错误信息。我们建议涂上ECG?喱 膏以曾加皮肤与心率传输带的接触。错误的读数可以在软件上调较或修正。

#### **Polar** 跑步指数

跑步指数是监控运动效果变化的简便方法。运动效果(你在给定步幅的跑步速度 /方便性)受到有氧健康(VO2max)与运动效率(你身体的跑步效率)的直接影响。 跑步指数是对这一影响的测量。通过长时间记录你的跑步指数,你可以对运动 进步进行监控。运动提高意味?,跑给定步幅更加省力,或者在同样出力水平, 步幅更快。跑步指数特性对此运动提高进行计算。跑步指数也给出你的跑步运 动效果每日讯息,该讯息可能每天不同。

跑步指数益处:

- 强调良好训练阶段与休息日的积极作用。
- 监控不同心率水平的健身与运动效果-不仅只监控最大运动效果。
- 你可以通过比较不同训练的跑步指数来测定你的最佳跑步速度。
- 强调通过更好的跑步技巧与健身水平取得的进步。

跑步指数在每项记录心率与步速传感器\*讯号的运动中进行计算,必须符合以下 要求:

- 速度应当为6公里/小时 / 3,75英里或者更快,持续时间至少为12分钟。
- 心率应当高于40%HRmax。

确保步速传感器已校准。当你开始记录运动阶段时,校准开始。在运动阶段中 ,你可以停止一次,例如在交通讯号灯前停止,这不会中断计算。

结束时,跑步心率表显示跑步指数,并且将结果储存在档案中。将你的结果与 下表比较。使用软件,你可以监控分析你在不同时间与不同跑步速度上的跑步 指数进步情况。或者比较不同运动阶段的数值,并且进行短期与长期分析。

#### <sup>短</sup>期分析

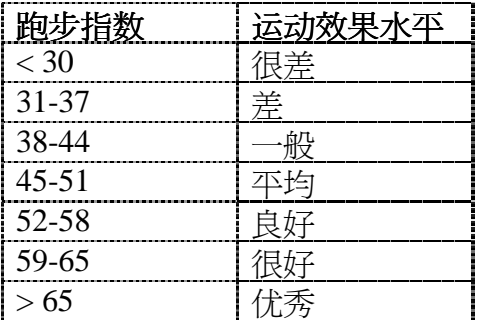

由于跑步情况(例如地面、小山、风力、温度)不同,每天跑步指数可能有所不同。

# <sup>长</sup>期分析

单一跑步指数能够形成趋势,预测你将能够成功跑完一定距离。

以下表格估算跑步者在最大负荷下,达到一定距离所需要的持续时间。使用你 的长期跑步指数平均值来解释该表格。.当取得跑步指数数值的速度与跑步情况 与目标运动效果相近时,预测最为准确。

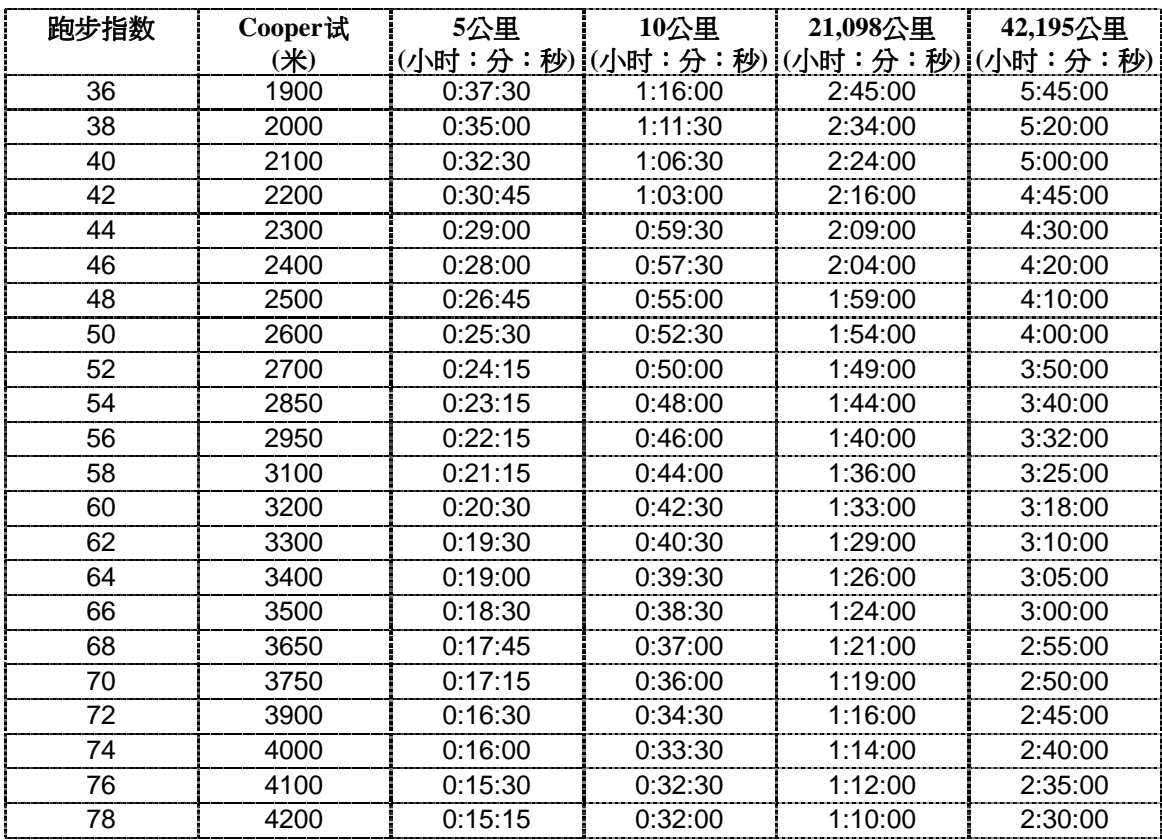

\*根据需要,可选s3步速传感器W.I.N.D.。

必须提醒你注意,除了良好的跑步指数,最大跑步运动效果需要良好的准备, 理想的跑步条件,速度,耐力与勇气。健身训练的数量、质量以及天赋也会起 到作用。

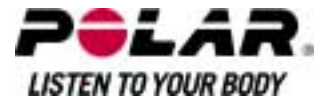

#### 第十二部份:客户服务讯息

#### 保养与维修

#### 保养说明

与其他电子设备一样,Polar跑步心率表应当经常保养。以下建议将帮助你履行 质量保持义务,长年享受产品带来的乐趣。

在使用后,应当将传感器从心率传输带上卸下。使用中性肥皂水溶液对连接器 进行清洗。用毛巾擦干。禁止使用酒精或者任何磨损材料(钢丝棉或者清洁化学 物质)。

在每次使用后,用水对传感器心率传输带进行清洗。如果你每周使用心率传输 带超过三次,则至少应当每三个星期将心率传输带在40蚓/ 104蚌水温的洗衣机中进行清洗。使用洗衣袋。切勿浸泡并且使用带有漂白剂或 者衣物柔顺剂的清洁剂。切勿对心率传输带进行干洗或者漂白。

在对心率传输带进行长期储存前,以及在高氯含量的游泳池中使用后,必须进 行清洗。切勿对心率传输带进行?水干爽或者熨烫。**禁止将连接器放入洗衣机或** 者干爽机中!

心率传输带与连接器应当分开进行干爽与储存。将你的跑步心率表,传感器与步 速传感器放置在阴?干爽的场所。切勿将它们放置于潮湿环境中、密闭材料(塑 料袋或者运动包)或者导电材料(?毛巾)中。不要将步速传感器浸在水中。. 切勿长时间受阳光直接照射。

运行温度为:-10 蚓 至 +50 蚓/ +14蚌 至+122 蚌.

#### 售后服务

在二年质保/保证期?,如果对产品有任何服务需要,我们建议你联络经过授权 的Polar客户服务中心。对于由未经Polar

Electro授权的客户服务所直接或间接损坏不属于质保范围。如需更多相关讯息 ,请参阅"Polar国际保养"。

#### 更换电池

如需亲自更换跑步心率表,传感器与步速传感器\*电池,必须仔?按照开始指导 中的安装步速传感器电池说明进行。所有电池均以相同方法进行更换。如需更 多步速传感器\*电池更换相关讯息,请参阅 "安装步速传感器电池"。所有电池均以同一方法更换。

如果你将让Polar来更换电池,请与经过授权的Polar客户服务中心联络。在更换 电池后,服务中心会对传感器进行测试。

过量使用背光照明,会使跑步心率表电池快速消耗。在寒冷条件下,会出现低 电量指示符号,当回到温暖环境后,该符号会消失。为确保电池盖达到最大使 用寿命,应当只有在更换电池时才打开电池盖。在更换电池时,确保密封圈没 有受到损伤,如果发现损伤,应当更换新的密封圈。在Polar零售商与经过授权 的Polar客户服务中心,有电池组与密封圈出售。在美国与加拿大,密封圈只有 在经过授权的Polar客户服务中心销售。

近以水的Gara,减力于心消息。<br>电池应当远离儿童存放。如果发生电池吞入,请立即就医。电池应当按照 电池应当远离儿童存放。<br>当地规定进行处理。

\*根据需要,可选s3步速传感器。

# 预防<br>*预防训练中出现的干扰*

电磁干扰与运动设备

干扰现象可能在高压电力线、交通讯号灯、电气铁路架空线、电气巴士或者有 轨电车、电视、汽车发动机、自行车电脑、电动训练设备、移动电话附近或者 当你穿过电子安全门时会出现。为避免发生错误读数,产品应当远离可能的干 扰源。

带有电子或者电气构件如LED显示屏、发动机以及电气制动的训练设备可能导 致干扰杂散讯号。要解决汶些问题,请按照以下步骤试尝试:

- 将传咸器从胸部取下,使用你原先使用的训练设备。
- 将跑步心率表四处摆动,直到找到一个无杂散读数或者无心跳符号闪烁的场 所。设备显示板正前方的干扰通常最严重,而显示板左右侧相对较少受到干 扰。
- 将传感器放回胸部,尽可能将跑步心率表放在无干扰区域。

如果跑步心率表仍然无法与锻炼设备配合工作,则可能是由于无线心率测试受 到太强的电气干扰。

在水用使用RS800心率表

RS800心率表是防水的。但是不能在水中进行心率监测。你可以在水中把心率 表当作一般手表使用,但他不是一个潜水的工具。为了保障防水功能,请勿在 水中按动心率表的按钮。如在大雨下使用RS800心率表也有可能影响心率监测  $\circ$ 

#### 如何在锻炼时尽可能降低风险

锻炼时可能包含一些风险。在开始实施锻炼计划之前,建议你首先回答下列关 于你身体健康状态的问题。如果你给予其中任何一个问题肯定的回答,我们建 议你在开始锻炼之前,首先向医生咨询。

- 在过去五年?,你从未进行过体育锻炼吗?
- 你是否患有高血压或者高胆固醇吗?
- 你是否正在接受高血压或者心脏病的药物治疗吗?

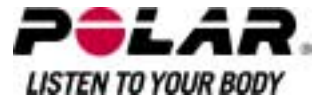

- 你是否有呼吸道疾病病史?
- 你是否有其他疾病症状?
- 你是否大病初愈或者刚接受过药物治疗?
- 你是否使用心脏起搏器或者其他植入体?的电子装置?
- 你是否吸烟?
- 你是否已怀有身孕?

请注意,除锻炼强度外,心率还会受心脏、血压、心理状态、哮喘、呼吸道药 物以及能量饮料、酒精与尼古丁的影响。你必须十分留意锻炼时的身体反应。 如果在运动时,你突然感到疼痛或者过度疲劳,建议你停止运动,或者降低运 动强度,继续锻炼。

对于使用心肝起搏器、电击去纤颤器或者其他体**?**植入电子装置的人士请注意。 有心脏起搏器的人士若有使用Polar跑步心率表,风险自负。在开始使用之前, 我们一贯建议你在医生的指导下进行运动最大负荷测试。该测试的目的是,确 保同时使用心脏起搏器与Polar跑步心率表的安全性与可靠性。

如果你对任何与皮肤接触的物质都会产生过敏,或者你怀疑由于使用我们的产 品而导致了过敏反应,请查阅技术规范说明中列出的材料物质。为了避免任何 因传感器而引起的皮肤反应,你可以将它配戴在衬衫外面,但必须将与电极接 触部分的衬衫充分湿润,以确保其正常工作。

你的安全对我们来说至关重要。Polars3步速传感器的形状设计为尽可能?少被其 他东西勾绊的可能。在任何情况下,举例来说,使用步速传感器/Polar S3步速传感器穿越矮灌木从时,还是要小心谨慎。

53少速12感奋牙越废准不必时,迅走安小心理具。<br><br>由于湿气与剧烈磨擦的综合作用,传感器的表面可能产生褪色现象,并且可能 由于湿气与剧烈磨擦的综合作用,传感器的表面可能产生褪色现象,并且可能<br>将此颜色染到浅色衣物上。如果你在皮肤上使用驱虫剂,你必须确保驱虫剂不 将此颜色染到浅色衣物上。如果你在皮肤上使用驱虫剂,你必须确保驱虫剂不<br>会与传感器发生接触。

\*根据需要,可洗s3步速传感器。

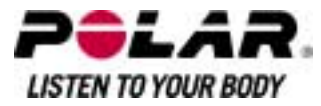

# 技术规范<br>*心索韦*

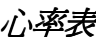

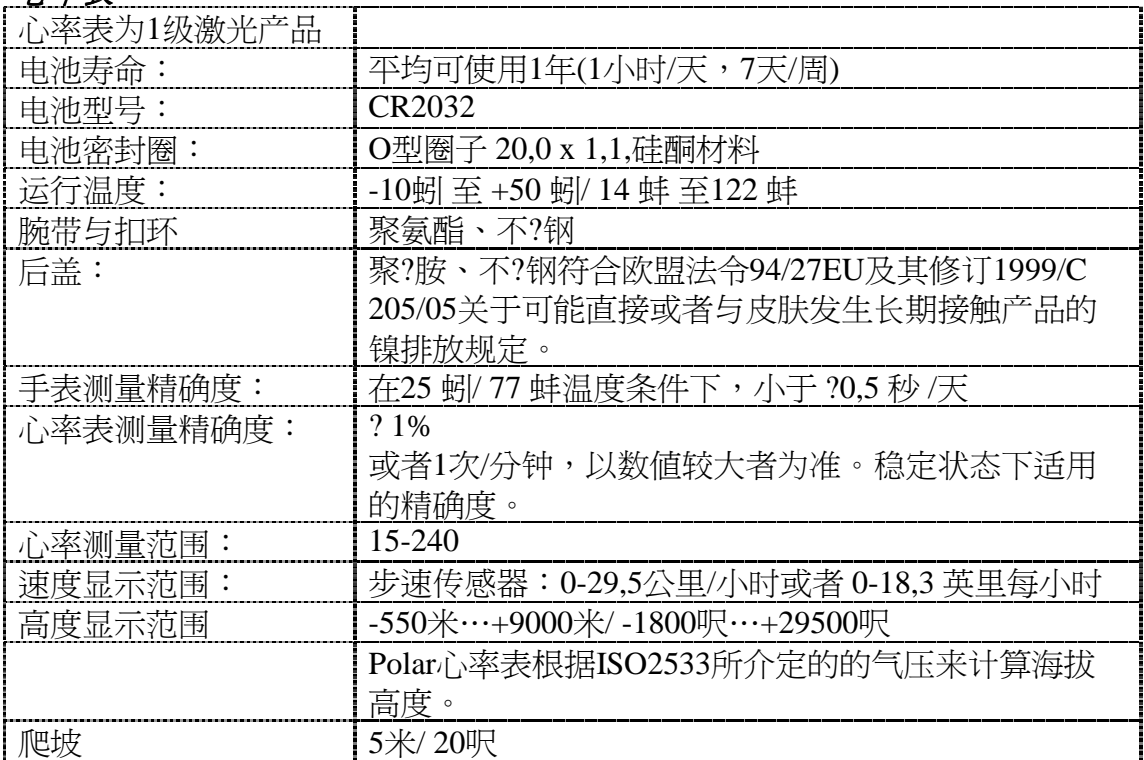

# 心率表极限值

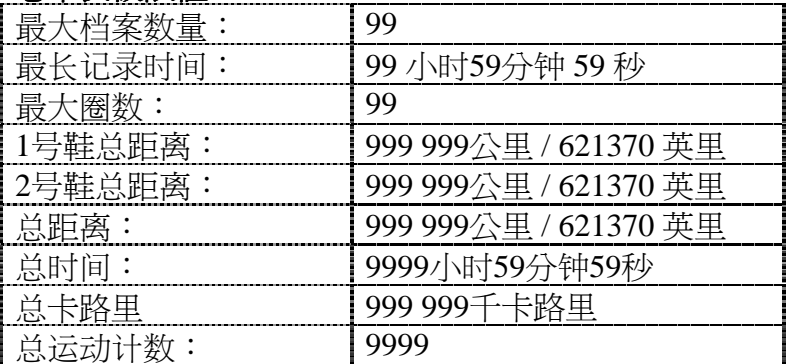

# 心率传输器

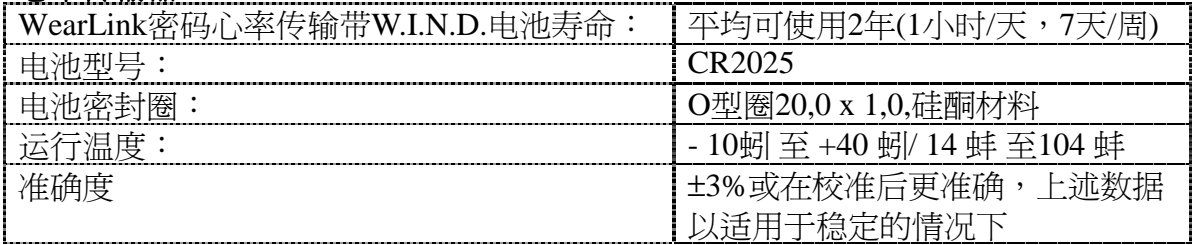

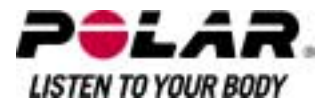

## **Polar WebLink** 使用通讯方式,**Polar ProTrainer 5?**

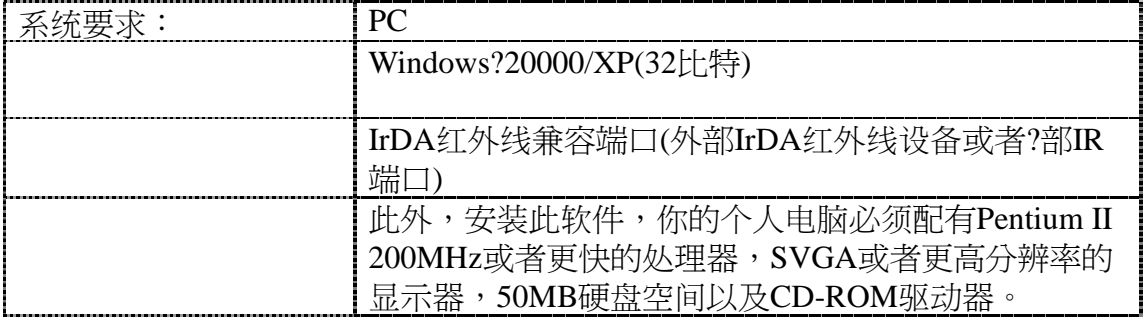

Polar跑步心率表能够显示生理紧张与运动强度水平。在使用步速传感器时,它 能够显示速度与距离性能指标与测量值。无其他指定用途。Polar跑步心率表不 应当被用于具有专业或者工业精确度要求的环境测量。

此外,不应当使用本产品进行空中或者水下作业测量。防水性能Polar产品的防 水性能按照国际标准ISO2281进行测试。根据防水性能,产品分为三类。请检 查你的Polar产品背面防水性分类,然后与下表进行比较。请注意,此类定义并 不一定适用于其他制造商的产品。

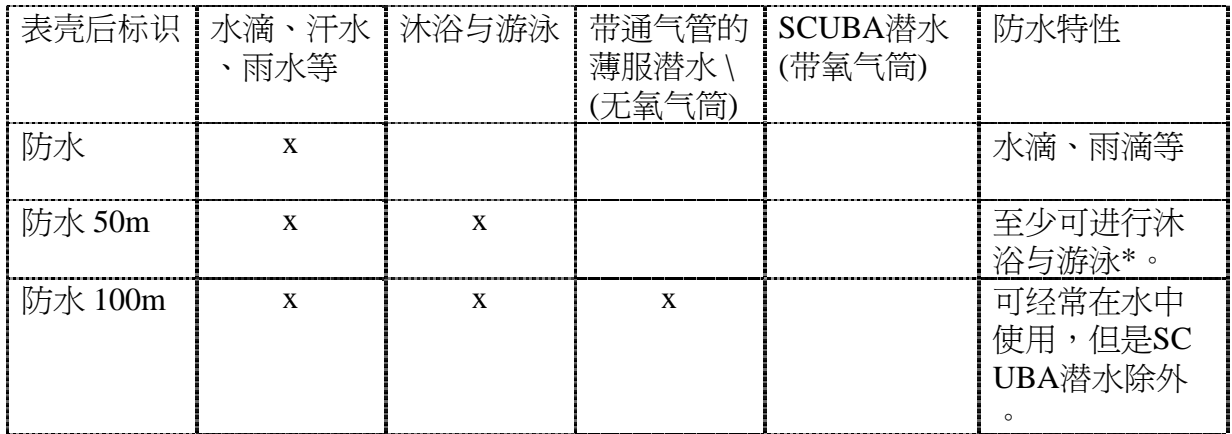

\*这些特性也同样适用于Polar wearlink[密码心率传输带] 31与Polar WearLink密码心率传输带W.I.N.D.产品。传感器标记防水30米。

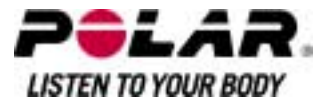

常见问题解答

# 如果……我该<sup>怎</sup>么办?

#### ...电池符号与*Battery Low*(低电池)显示?

低电量显示涌常是电池过期的第一个讯号。但是,在寒冷条件下,也会出现低 电池讯号。当你回到正常温度条件后,该符号会立即消失。当该符号出现时, 跑步心率表会发出声响,自动解除背光。如需更多关于更换电池讯息,请参阅 "保养及维修"。

...我不知道处于菜单的哪个环节?

按住STOP(停止)按钮直至日时显示在显示屏上。

...按任何按钮均无反应?

重新设置跑步心率表,同时按下所有按钮,持续2秒钟,直到出现数字显示。按 下任何按钮,在重新设置后,在基本设置中设置时间与日期。所有其他设置被 储存。涌过按住STOP(停止)按钮, 跳过其他设置。

...心率读数失常,极高或者显示无(00)?

- 确保跑步心率表与传感器的距离不超过1米/ 3英呎。
- 确保传感器心率传输带在运动过程中没有松动。
- 确保?织电极在运动服中紧贴皮肤。
- 确保传感器 /运动服电极经过湿润处理。
- 确保传感器/运动服干净。
- 确保在1米/3英呎距离?无其他心率传感器。
- 强电磁讯号会导致读数错误。
- 如需更多相关讯息,请参阅 "预防"。
- 如果心率表从干扰源移开后,仍然出现错误读数,则放缓运动速度,手动检 查脉搏。如果你感到显示读数高,你可能发生了心律不正。绝大多数心律不 正并不严重,但最好向你的医生进行咨询。
- 心脏病症可能改变你的ECG[心电图]波形。在这种情况下,向你的医生进行 咨询。

…*Memory full*显示存储器已满?

在运动过程中,如果你已记录99圈或者如果已无运动储存空间时,该讯息会显 示。在这种情况下,停止运动,将运动档案从跑步心率表传输到Polar ProTrainer5上。然后将它们从跑步心率表上?除。

…*Check*

*WearLink*!(检查wearlink[密码心率传输带]!)显示,跑步心率表不能找到心率讯 号?

- 确保跑步心率表与传感器的距离不超过1米/ 3英呎。
- 确保传感器心率传输带在运动过程中没有发生松动。
- 确保?织电极在运动服中紧贴皮肤。

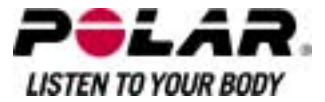

- 确保传感器 /运动服电极经过湿润处理。
- 确保运动服中的传感器 /电极干净无损。

如果运动服心率测量不工作,则试一试使用 wearlink「密码心率传输带」。如果传输带检测到心率,问题很可能出在衣服上。 请与衣服零售商/制造商联系。

如果你已经采取了所有上述行动,此错误提示讯息仍然显示,心率测量仍然不 工作,则你的传感器电池可能出现电量不足。如需更多相关讯息,请参阅 "维修及保养"。

…*New WearLink found. Teach new*

*WearLink?*(找到新的WearLink,与新的WearLink连线吗?)显示? 如果你买了一条新的心传输带作为配件,你需要把它与心率表进行连线,如需 要多相关讯息,请参阅"与新的心率传输器连线"。

如果你所使用的传感器已包含在产品套装内,及文字显示于屏幕显示上,跑步 心率表可能收集到其他传输带的讯号。在这情况下,请确保你正在配戴属于你 自己的传输带,而传输带的电极接触面是湿润的,及传输带并没有松脱。如果 该讯息仍然显示,表示传输带的电池已耗尽。如需更多相关讯息,请参阅"维条 及保养"。

#### …*Check S sensor!*(检查步速传感器!)显示,不能找到速度与距离讯号?\*

- 杳看心率表上的步速传感器功能是否开动。若是,跑手的标志应在心率表上 显示。
- 如果你把跑步心率表放在你身体前超过15秒钟,速度与距离测量发生停止。 移动你的手,重新启动测量。
- 如果你在踏车上进行跑步,并且将跑步心率表挂在你身前的横梁上,则试一 试侧向移动跑步心率表。
- 确保你的步速传感器是在正确的位置。
- 步速传感器的电池可能已经用完了,如需更多相关讯息,请参阅 "维修及保养"。

…*S sensor caliblration f*ailed(步速传感器校准失败)显示?\*

校准未成功,你需要进行重新校准。如果你在校准过程中移动,则校准会发生 失败。当你达到圈数距离时,停止跑步,站立不动,进行校准。手动校准的校 准因数范围是0,500-

1,500。如果你设定的校准因数低于或者高于这些数值,则校准失败。

#### …*Teach new sensor*?(与新的步速传感器连接)显示?

如果你买了一个新的s3步速传感器作为配件,你需要把传感器与你的心率表连 线。如需更多相关讯息,请参阅"维修及保养"。

如果你使用的步速传感器己包括在你的产品套装内,及文字显示于屏幕显示上 ,跑步心率表可能收集到其他传感的讯号。在这情况下,请确保你正在配戴属 于你自己的传感器。如果该讯息仍然显示,表示传输带的电池已耗尽。如需更 多相关讯息,请参阅"维条及保养"。
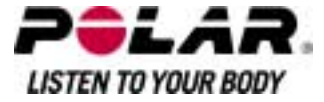

*…Too many S sensors n*earby(附近有太多步速传感器)颢示?

在连接过程中找到多于一个讯号。跑步心率表同时间只可接收一个速度传感器 所发出的讯号。跑步心率表保持搜寻直至只探测到一个讯号。请确保的你20米( 即66呎)内没有其他步速传感器。

## …就算停止活动,但海拔高度仍然不断改变?

跑步心率表会把监测气压并把数据转化为海拔高度。因此天气改变可能会影响 海拔高度的读数。

## …海拔高度读数不准确?

当你置身于受到外在因素影响的环境中,如强风或空气调节,海拔高度的读数 可能会出现误差。在这种情况下,你可校准海拔高度。如果读数仍然不准确, 可能是有灰尘阻塞气压的接受位置。在这种情况下,你可把心率表送到Polar客 户服务中心捡查。

## *.... MemoryLow* 低存储容量显示?

当只有大约1小时存储容量剩余时,低存储容量显示。要使剩余存储容量最大化 ,在设置>功能 >

记录速率中洗择最长记录速率(60秒)。当存储器容量用完时,显示存储器已满 显示在显示屏上。如需释放存储空间,将运动讯息传输到Polar Pro Trainer 5软件,然后将它们从心率表存储器上?除。

\*根据需要,可选s31步速传感器W.I.N.D.。

## **Polar**有限国际联保卡

- Polar有限国际联保卡由Polar Electro有限公司颁发给在美国或者加拿大购买本产品的消费者。Polar有限国 际联保卡由Polar Oy有限公司颁发给在其他国家购买本产品的消费者。
- Polar Electro Oy/Polar Electro有限公司向本产品的原消费者/购买者保证,自购买之日起二年?,本 产品的材质或者工艺不会出现缺陷。
- 请保存发票或者敲过章的**Polar**客户服务卡,以作为你的购买凭证!
- 质保范围不包括电池以及因使用不当、滥用、意外或者违反注意事项、保养 不当、商业应用、破裂或者断裂表壳与弹性带。
- 质保范围不包括由本产品导致的或者与本产品相关的任何直接、间接或者意 外、引发或者特?的损害、损失、成本或者费用。在质保期间,本产品可在 经过授权的客户服务中心进行免费维修或者产品更换。
- 本质量保证并不影响现行适用国家或者州立法律所规定的消费者法定权利, 或因销售/购买合同而产生的消费者自销售商处获得的权利。

# $C \epsilon$  0537

本产品符合93/42/EEC与1999/5/EC法令规定。相关合格声明可在www.support.po lar.fi/declaration\_of\_conformity.html.上查询。

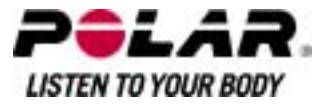

这个打叉垃圾箱符号表示,Polar产品为电子设备并且符合欧盟议会和欧盟委员 会关于废弃电气与电子设备(WEEE)2002/96/EC法令的规定。这些产品应当在欧 盟各国按照规定进行妥善处理。Polar鼓励你在欧盟以外地区,也应当遵照当地 废弃物处理法规,并且在可能的条件下,对电子设备进行单独收集处理,以尽 可能?小废弃物对环境与人类健康的影响。

版权 ?2006 Polar Electro Oyy, FIN-90440KEMPELE,芬兰。

Polar ElectroOy是经过 ISO 9001:2000认证的公司。

版权所有,翻印必究。未经Polar Electro

Oy有限公司事先书面同意,不得以任何形式或者任何方式对本用户说明手?的 任何部分进行使用或者覆制。本用户说明手?或者本产品包装上以?标记的名称 与标识均为Polar Electro

Oy有限公司的商标。本用户说明手?或者本产品包装上以符号标记的名称或者 标识均为Polar Electro Oy有限公司的注?商标;Windows 则是微软公司的注?商标。

## **Polar**免责声明

- 本用户说明手?所载材料仅供参考。由于制造商不断进行的产品研发,所述 产品可能有所变动,毌须事先涌告。
- Polar Electro Inc./Polar ElectroOy有限公司不对本用户说明手?或其所述产品作出任何声明或保证。
- Polar Electro Inc./PolarElectro Oy有限公司不对由本产品材料或者本产品导致的或者与本产品相关的任何 直接、间接或者意外、引发或者特?的损害、损失、成本或者费用负责。

本产品受以下一项或者若干项专利保护:US 5486818, GB 2258587, HK 306/1996, WO96/20640, EP 0748185, US6104947, EP 0747003, US5690119, DE 69630834,7-08, WO 97/33512, US 6277080, EP 0984719, US 6361502, EP 1405594, US 6418394, EP 1124483, US 6405077, US 6714812, US 6537227, FI 114202, US 6666562 B2, US 5719825, US 5848027, EP 1055158, FI 113614, FI23471, USD49278S, USD492784S, USD492999S, FI68734, US4625733, DE3439238, GB2149514, HK81289, FI88972, US5486818, DE9219139.8, GB2258587, FR2681493, HK306/1996, FI96380, WO95/05578, EP665947, US5611346, JP3568954, DE69414362, FI4150, US6477397, DE20008882, FR2793672, ES1047774, FI112844, EP 724859 B1, US 5628324, DE 69600098T2, FI110915. 其他专利待定。

#### 制造商:

*Polar Electro Oy Professorintie 5 FIN-90440 KEMPELE* <sup>电</sup>话*+358 8 5202 100* <sup>传</sup>真*+358 8 5202 300* 网址:*www.polar.fi 17931469.00 ENG A*

香港客户服中心 博能*(*香港*)*有限公<sup>司</sup> 自*把音广脉干心*<br>博能(香港)有限公司<br>地址:香港荃湾青山道388号 <del>専</del> 2802年の日政公司<br>地址:香港荃湾青山道388号<br>中国染厂大厦23*楼*D座 中国染厂大厦23*楼*D座<br>电话:+852 3105 3006 <sup>传</sup>真:*+852 3105 0080* 网址:*www.polar.com.hk* <sup>电</sup>邮:*info@polar.com.hk*

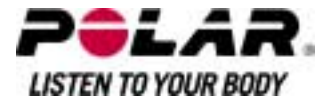